# **Xilinx Software Command-Line Tool (XSCT)**

*Reference Guide*

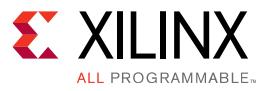

# **Revision History**

The following table shows the revision history for this document.

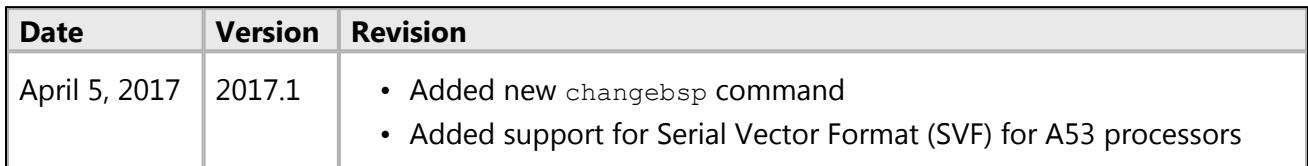

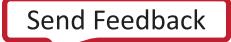

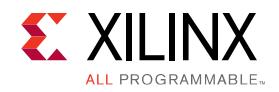

# **Table of Contents**

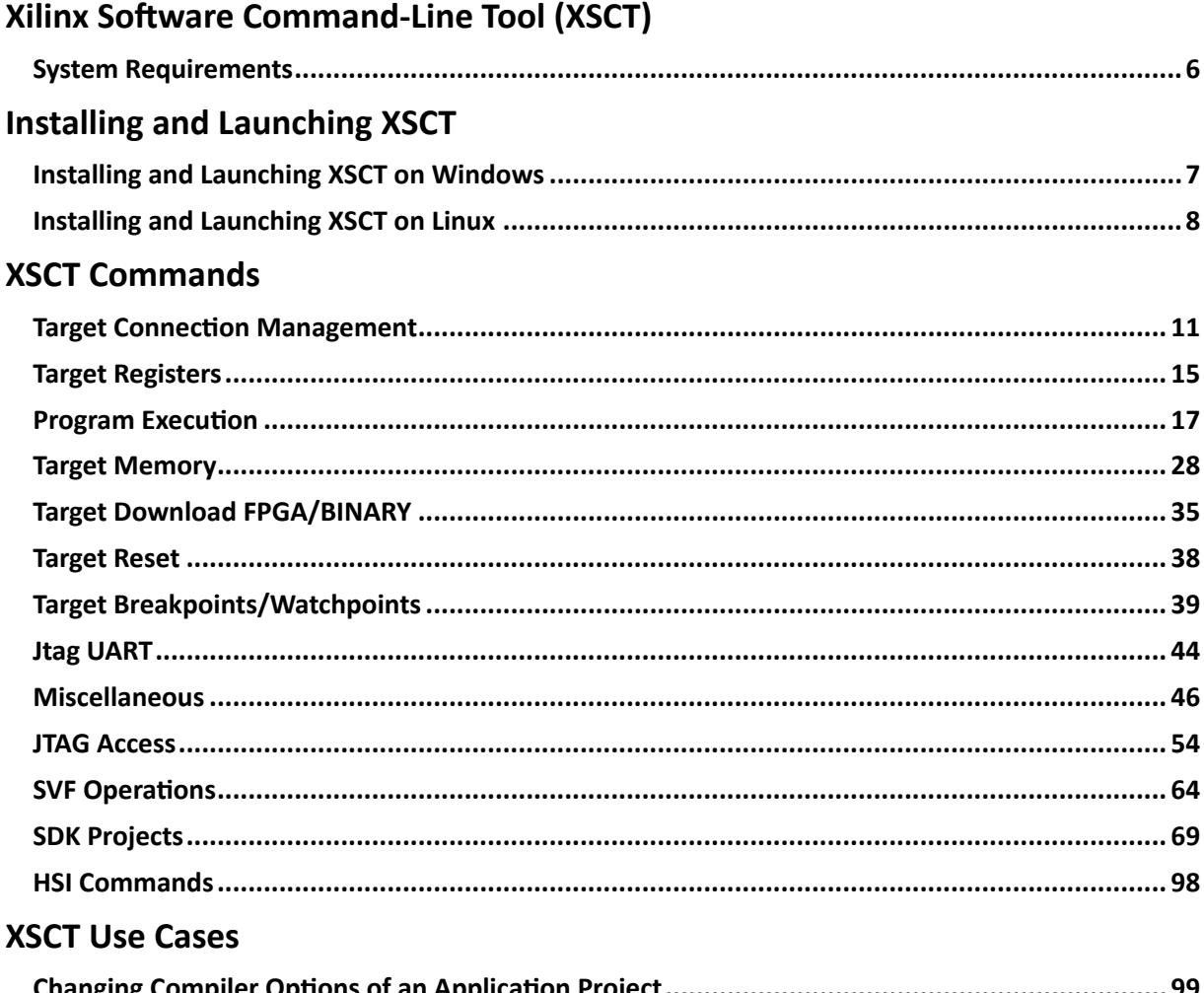

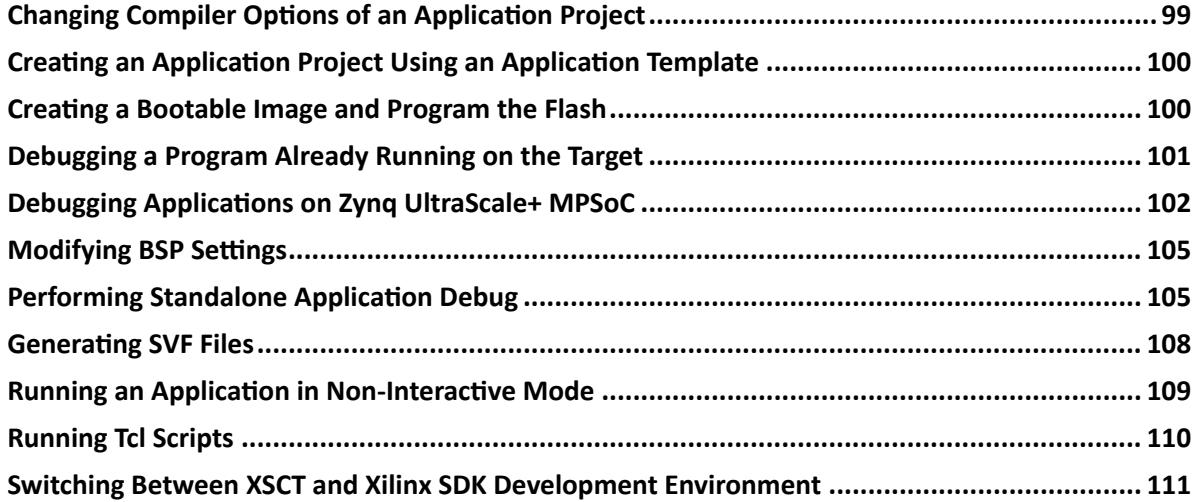

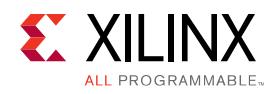

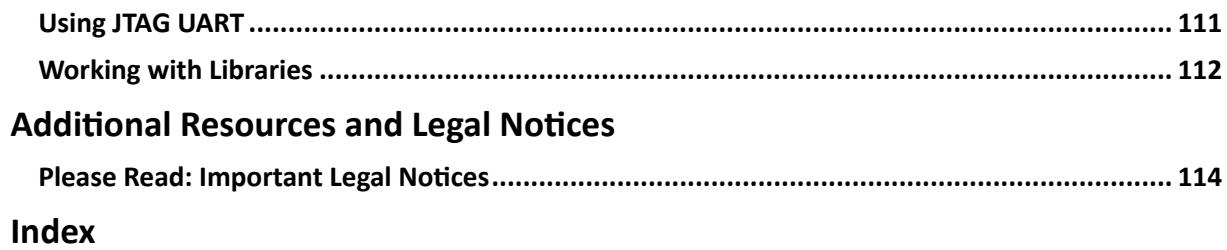

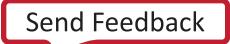

*Chapter 1*

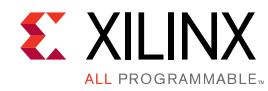

# **Xilinx Software Command-Line Tool (XSCT)**

Graphical development environments such as the Xilinx® Software Development Kit (Xilinx SDK) are useful for getting up to speed on development for a new processor architecture. It helps to abstract away and group most of the common functions into logical wizards that even the novice can use. However, scriptability of a tool is also essential for providing the flexibility to extend what is done with that tool. It is particularly useful when developing regression tests that will be run nightly or running a set of commands that are used often by the developer.

Xilinx Software Command-line Tool (XSCT) is an interactive and scriptable command-line interface to Xilinx SDK. As with other Xilinx tools, the scripting language for XSCT is based on Tools Command Language (Tcl). You can run XSCT commands interactively or script the commands for automation. XSCT supports the following actions:

- Create hardware, board support packages (BSPs), and application projects
- Manage repositories
- Set toolchain preferences
- Configure and build BSPs/applications
- Download and run applications on hardware targets
- Create and flash boot images by running Bootgen and program\_flash tools.

This reference guide is intended to provide information you need to develop scripts for software development and debug targeting the Xilinx family of processors.

As you read the document you will notice usage of some abbreviations for various products produced by Xilinx. For example:

- Use of  $ps7$  in the source code implies that these files are targeting the Zynq® 7000 AP SoC family of products, and specifically the dual-core Cortex™ ARM® A9 processors in the SoC.
- Use of psu in the source code implies that this code is targeting a Zyng UltraScale+<sup>™</sup> MPSoC device, which contains a Cortex Quad-core ARM A53, dual-core ARM R5, ARM Mali 400 GPU, and a MicroBlaze™ processor based platform management unit (PMU).
- Hardware definition files (HDF) are used to transfer the information about the hardware system that includes a processor to the embedded software development tools such as Xilinx SDK (XSDK) and Xilinx Software Command-Line Tools (XSCT). It includes information about which peripherals are instantiated, clocks, memory interfaces, and memory maps.
- Microprocessor Software Specification (MSS) files are used to store information about the BSP. They contain OS information for the BSP, software drivers associated with each peripheral of the hardware design, STDIO settings, and compiler flags like optimization and debug information level.

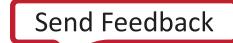

<span id="page-5-0"></span>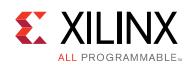

# **System Requirements**

If you plan to use capabilities that are offered through the Xilinx SDK or the Xilinx Software Command-Line Tool (XSCT), then you also need to meet the hardware and software requirements that are specific to that capability.

The following table lists the hardware and software requirements:

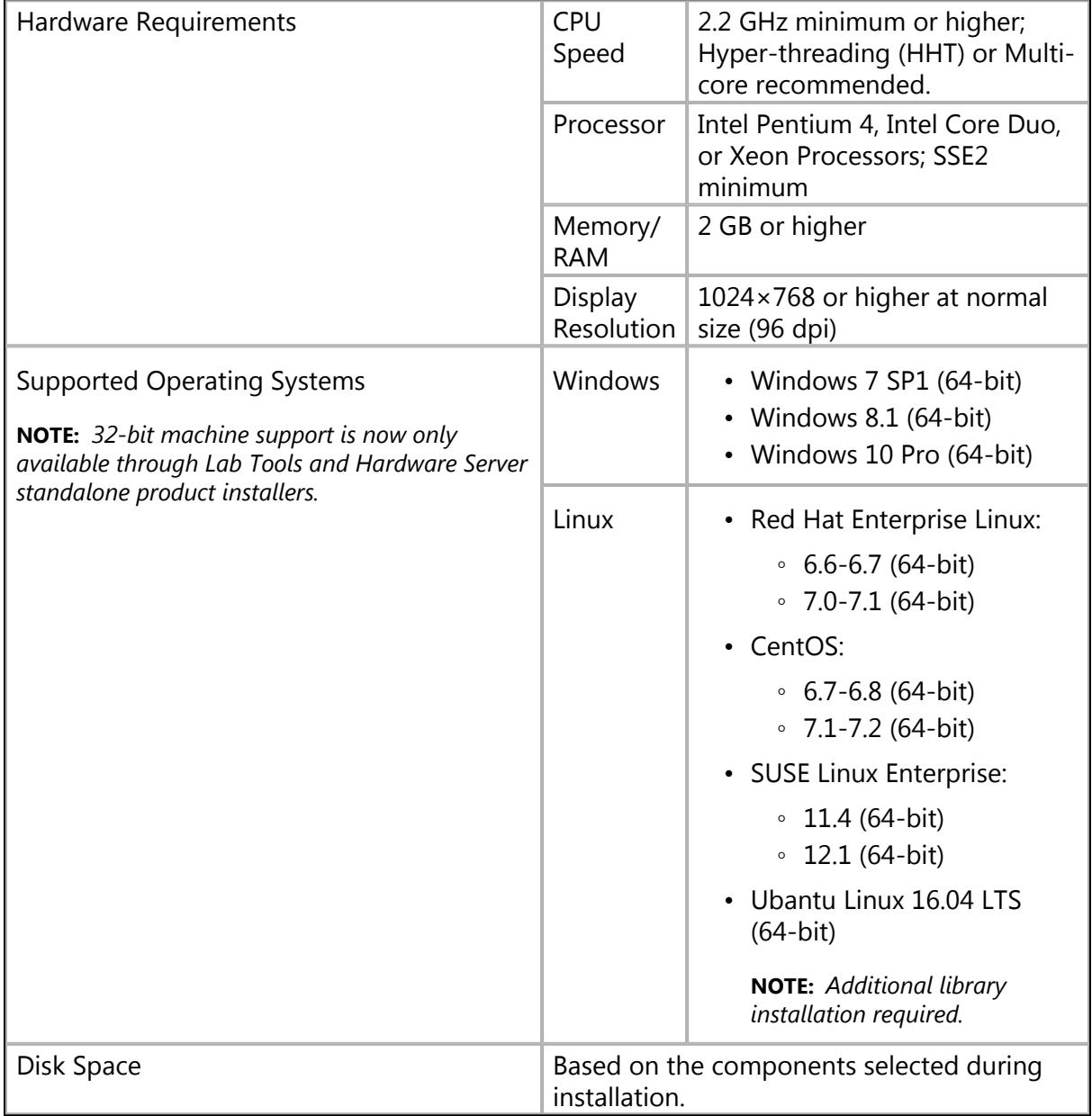

*Chapter 2*

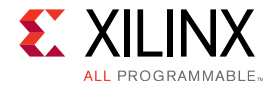

# **Installing and Launching XSCT**

The Xilinx® Software Command-Line Tool (XSCT) can be installed either as a part of the Xilinx SDK installer or as a separate command-line tool only installation. XSCT is available for the following platforms:

- Microsoft Windows
- Linux

The following sections explain the installation process for each of these platforms.

# <span id="page-6-0"></span>**Installing and Launching XSCT on Windows**

XSCT can be installed using the Windows executable installer. The installer executable bears the name Xilinx\_SDK\_<version> Win64.EXE, where <version> indicates the Xilinx Software Development Kit (Xilinx SDK) version number.

**NOTE:** *Installing XSCT on Microsoft Windows operating system might require administrator rights. In addition, your project workspace needs to be set up in any folder that you can fully access.*

- 1. To install XSCT, double-click the Windows installer executable file.
- 2. The installer accepts your login credentials and allows you to select specific tool components. The client then automatically downloads only what you have selected and installs it on your local machine.
- 3. In the **Select Edition to Install** window, select the **Xilinx Software Command-Line Tool (XSCT)** option to install XSCT as a seperate command-line tool only. Alternatively, you can also select the **Xilinx Software Development Kit (XSDK)** option to install XSCT as a part of the Xilinx SDK, an Eclipse-based integrated development environment.
- 4. Unless you choose otherwise, XSCT is installed in the  $c:\Xi\$  directory.
- 5. To launch XSCT on Windows, select **Start →Programs →Xilinx Design Tools →SDK <version>** and then select **Xilinx Software Command Line Tool**. Where **SDK <version>** indicates the Xilinx Software Development Kit version number.
- 6. You can also launch XSCT from the command line.

```
cd C:\Xilinx\SDK\<version>\bin
xsct.bat
```
7. To view the available command-line options, issue the  $he1p$  command at the XSCT command prompt.

```
****** Xilinx Software Commandline Tool (XSCT)
```
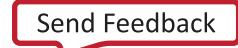

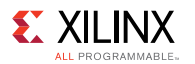

```
** Copyright 1986-2016 Xilinx, Inc. All Rights Reserved.
xsct% help
Available Help Categories
connections - Target Connection Management
registers - Target Registers
running - Program Execution
memory - Target Memory
download - Target Download FPGA/BINARY
reset - Target Reset
breakpoints - Target Breakpoints/Watchpoints
streams - Jtag UART
miscellaneous - Miscellaneous
jtag - JTAG Access
sdk - SDK Projects
petalinux - Petalinux commands
hsi - HSI commands
Type "help" followed by above "category" for more details or
help" followed by the keyword "commands" to list all the commands
xsct%
```
## <span id="page-7-0"></span>**Installing and Launching XSCT on Linux**

Xilinx Software Command-line Tool (XSCT) can be installed using the small self-extracting web install executable binary distribution file. The installer file bears the name Xilinx SDK <version> Lin64.BIN, where <version> indicates the Xilinx Software Development Kit (Xilinx SDK) version number.

**NOTE:** *The procedure for installing XSCT on Linux depends on which Linux distribution you are using. Ensure that the installation folder has the appropriate permissions. In addition, your project workspace needs to be set up in any folder that you can fully access.*

1. To install XSCT, launch the terminal and change the permission of the self-extracting binary executable.

```
$ chmod +x Xilinx_SDK_<version>_Lin64.BIN
```
2. Start the installation process or run the .BIN file.

```
./Xilinx SDK <version> Lin64.BIN
```
- 3. The installer accepts your login credentials and allows you to select specific tool components. The client then automatically downloads only what you have selected and installs it on your local machine.
- 4. In the **Select Edition to Install** window, select the **Xilinx Software Command-Line Tool (XSCT)** option to install XSCT as a seperate command-line tool only. Alternatively, you can also select the **Xilinx Software Development Kit (XSDK)** option to install XSCT as a part of the Xilinx SDK, an Eclipse-based integrated development environment.
- 5. Unless you choose otherwise, XSCT is installed in the  $\sqrt{\text{opt}/\text{Xilinx}}$  directory.

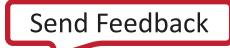

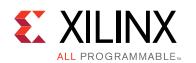

- 6. To launch XSCT on Linux, select **Applications →Other** and then select **Xilinx Software Command Line Tool <version>**. Where **<version>** is the version number of the XSCT.
- 7. You can also launch XSCT from the command line.

```
cd /opt/Xilinx/SDK/<version>/bin
./xsct
```
8. To view the available command-line options, issue the help command at the XSCT command prompt.

```
****** Xilinx Software Commandline Tool (XSCT)
   ** Copyright 1986-2016 Xilinx, Inc. All Rights Reserved.
xsct% help
Available Help Categories
connections - Target Connection Management
registers - Target Registers
running - Program Execution
memory - Target Memory
download - Target Download FPGA/BINARY
reset - Target Reset
breakpoints - Target Breakpoints/Watchpoints
streams - Jtag UART
miscellaneous - Miscellaneous
jtag - JTAG Access
sdk - SDK Projects
petalinux - Petalinux commands
hsi - HSI commands
Type "help" followed by above "category" for more details or
help" followed by the keyword "commands" to list all the commands
xsct%
```
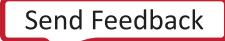

*Chapter 3*

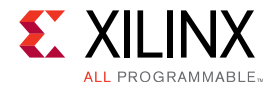

# **XSCT Commands**

The Xilinx® Software Command-Line tool allows you to create complete Xilinx SDK workspaces, investigate the hardware and software, debug and run the project, all from the command line.

XSCT commands are broadly classified into the following categories. The commands in each category are described subsequently.

- [Target Connection Management](#page-10-0)
- [Target Registers](#page-14-0)
- [Program Execution](#page-16-0)
- [Target Memory](#page-27-0)
- [Target Download FPGA/BINARY](#page-34-0)
- [Target Reset](#page-37-0)
- [Target Breakpoints/Watchpoints](#page-38-0)
- [Jtag UART](#page-43-0)
- [Miscellaneous](#page-45-0)
- [JTAG Access](#page-53-0)
- [SDK Projects](#page-68-0)
- [HSI Commands](#page-97-0)

**TIP:**

- *• Help for each of the commands can be viewed by running help <command> or <command> -help in the XSCT console. All the available XSCT commands can be listed by running help commands.*
- *• You can use Ctrl+C to terminate long running commands like fpga or elf download or for/while loops.*
- *• You can terminate XSCT by pressing Ctrl+C twice in succession.*
- *• Windows style paths are supported when the path is enclosed within curly brackets {}.*

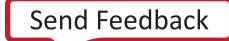

<span id="page-10-0"></span>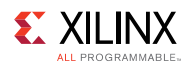

## **Target Connection Management**

Use these commands to connect to or disconnect from hw\_server and list or select active targets.

The following is a list of connections commands:

- [connect](#page-10-1)
- [disconnect](#page-11-0)
- [targets](#page-11-1)
- [gdbremote connect](#page-13-0)
- [gdbremote disconnect](#page-14-1)

## <span id="page-10-1"></span>**connect**

Connect to hw\_server/TCF agent

#### *Syntax*

#### **connect [options]**

Allows users to connect to a server, list connections or switch between connections.

## *Options*

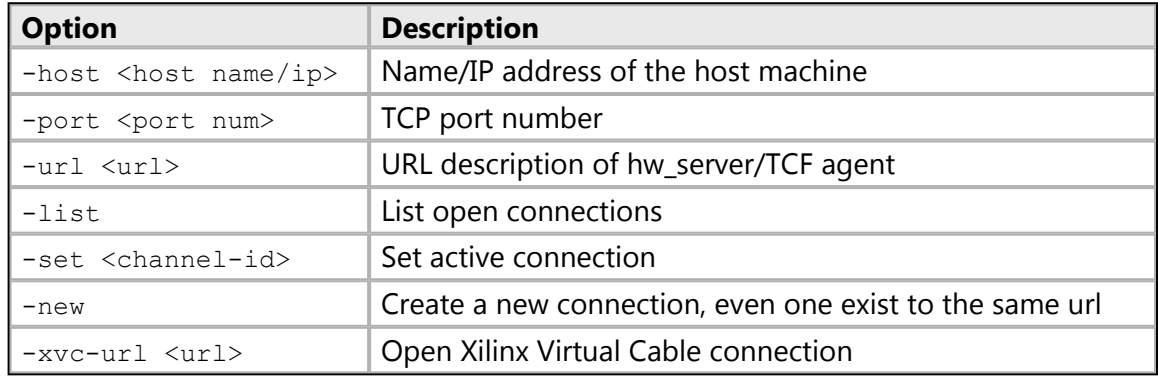

## *Returns*

The return value depends on the options used.

-port, -host, -url, -new: <channel-id> of the new connection or error if the connection fails

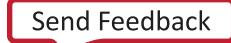

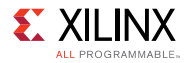

-list: list of open channels or nothing when there are no open channels

-set: nothing

## *Example(s)*

```
connect -host localhost -port 3121
```
Connect to hw\_server/TCF agent on host localhost and port 3121

connect -url tcp:localhost:3121

Identical to previous example.

## <span id="page-11-0"></span>**disconnect**

Disconnect from hw\_server/TCF agent.

## *Syntax*

**disconnect** Disconnect from active channel.

**disconnect <channel-id>**

Disconnect from specified channel.

## *Returns*

Nothing, if the connection is closed. Error string, if invalid channel-id is specified.

## <span id="page-11-1"></span>**targets**

List targets or switch between targets.

*Syntax* **targets [options]** List available targets. **targets <target id>**

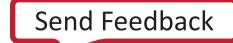

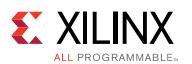

Select <target id> as active target.

## *Options*

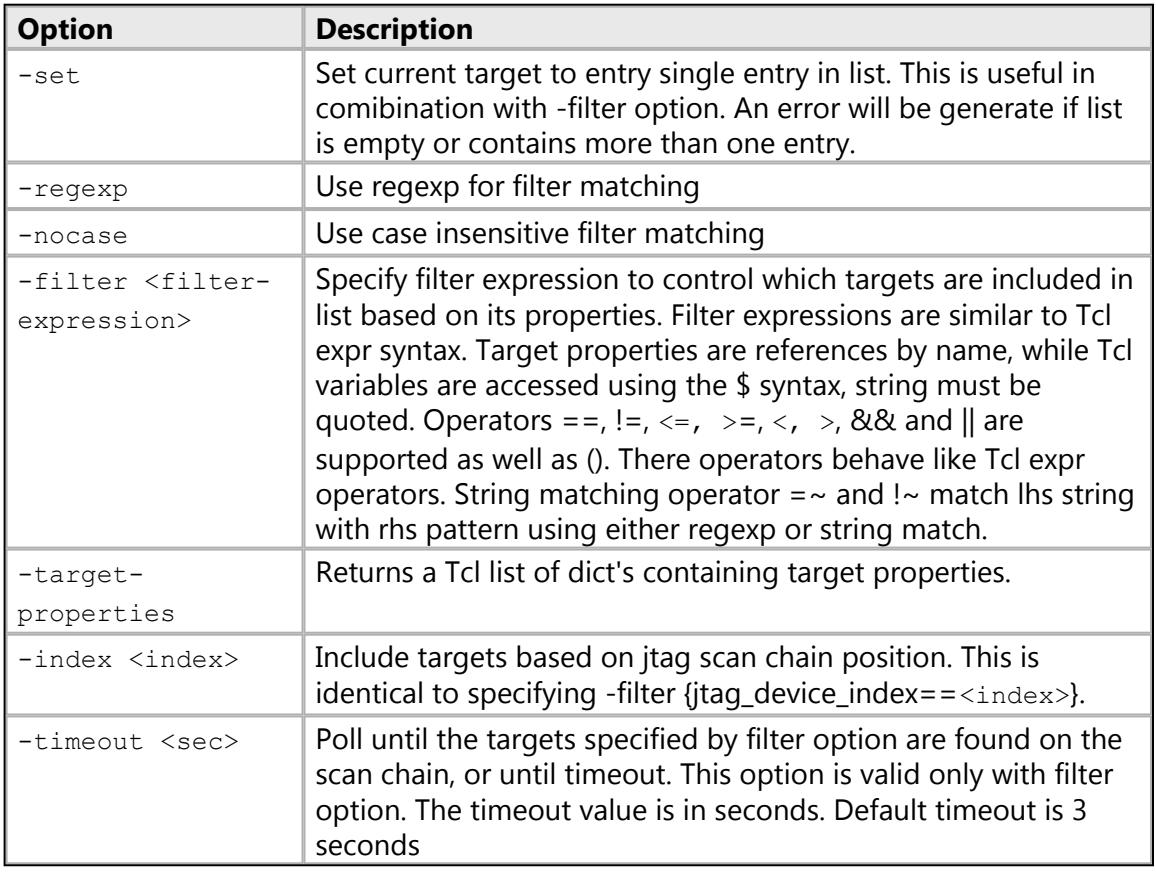

## *Returns*

The return value depends on the options used.

<none>: Targets list when no options are used.

-filter: Filtered targets list.

-target-properties: Tcl list consisting of target properties.

An error is returned when target selection fails.

## *Example(s)*

targets

List all targets.

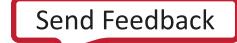

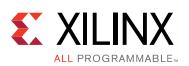

```
targets -finter {name =~ "ARM*#1"}
```
List targets with name starting with "ARM" and ending with "#1".

targets 2

Set target with id 2 as the current target.

targets -set -filter { $name =~ "ARM*#1"$ }

Set current target to target with name starting with "ARM" and ending with "#1".

targets -set -filter {name =~ "MicroBlaze\*"} -index 0

Set current target to target with name starting with "MicroBlaze" and which is on 1st JTAG device.

## <span id="page-13-0"></span>**gdbremote connect**

Connect to GDB remote server.

#### *Syntax*

#### **gdbremote connect [options] server**

Connect to a GDB remote server, for example, qemu. A special client named tcfgdbclient is used to connect to remote GDB server.

#### *Options*

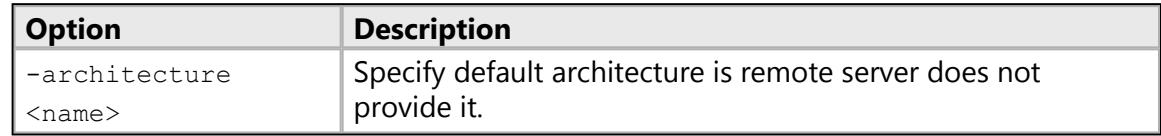

#### *Returns*

Nothing, if the connection is successful. Error string, if the connection failed.

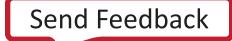

<span id="page-14-1"></span>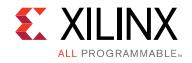

## **gdbremote disconnect**

Disconnect from GDB remote server.

## *Syntax*

## **gdbremote disconnect [target-id]**

Disconnect from GDB remote server, for example, qemu.

## *Returns*

Nothing, if the connection is close. Error string, if there is no active connection.

## <span id="page-14-0"></span>**Target Registers**

These commands can be used to read and write to the target registers

The following is a list of registers commands:

- [rrd](#page-14-2)
- [rwr](#page-15-0)

## <span id="page-14-2"></span>**rrd**

Read register for active target.

## *Syntax*

#### **rrd [options] [reg]**

Read registers or register definitions. For a processor core target, processor core register can be read. For a target representing a group of processor cores, system registers or IOU registers can be read.

## *Options*

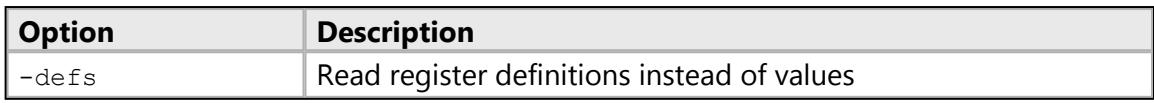

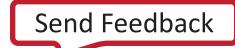

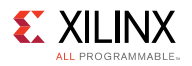

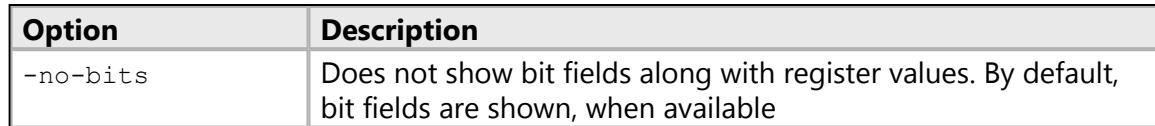

#### *Returns*

Register names and values, or register definitions if successful. Error string, if the registers cannot be read or if an invalid register is specified.

#### *Example(s)*

rrd

Read top level registers or groups.

rrd r0

Read register r0.

rrd usr r8

Read register r8 in group usr.

#### <span id="page-15-0"></span>**rwr**

Write to register

#### *Syntax*

**rwr** <reg> <value>

Write the <value> to active target register specified by <reg> For a processor core target, processor core register can be written to. For a target representing a group of processor cores, system registers or IOU registers can be written.

#### *Returns*

Nothing, if successful. Error string, if an invalid register is specified or the register cannot be written.

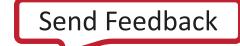

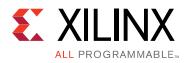

## *Example(s)*

rwr r8 0x0

Write 0x0 to register r8.

rwr usr r8 0x0

Write 0x0 to register r8 in group usr.

## <span id="page-16-0"></span>**Program Execution**

These commands can be used for program execution, target state, and disassembly.

The following is a list of running commands:

- [state](#page-16-1)
- [stop](#page-17-0)
- [con](#page-17-1)
- [stp](#page-18-0)
- [nxt](#page-18-1)
- [stpi](#page-19-0)
- [nxti](#page-19-1)
- [stpout](#page-20-0)
- [dis](#page-20-1)
- [print](#page-21-0)
- [locals](#page-23-0)
- [backtrace](#page-24-0)
- [profile](#page-25-0)
- [mbprofile](#page-26-0)

## <span id="page-16-1"></span>**state**

Display the current state of the target.

## *Syntax*

**state**

Return the current execution state of target.

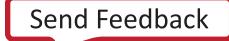

<span id="page-17-0"></span>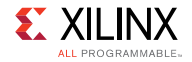

## **stop**

Stop active target.

## *Syntax*

#### **stop**

Suspend execution of active target.

#### *Returns*

Nothing, if the target is suspended. Error string, if the target is already stopped or cannot be stopped.

An information message is printed on the console when the target is suspended.

## <span id="page-17-1"></span>**con**

Resume active target.

## *Syntax*

**con [options]**

Resume execution of active target.

## *Options*

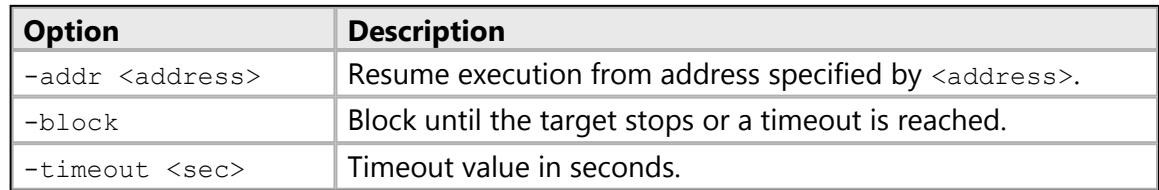

## *Returns*

Nothing, if the target is resumed. Error string, if the target is already running or cannot be resumed or does not halt within timeout, after being resumed.

An information message is printed on the console when the target is resumed.

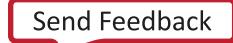

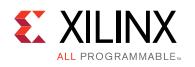

## *Example(s)*

con -addr 0x100000

Resume execution of the active target from address 0x100000.

con -block

Resume execution of the active target and wait until the target stops.

con -block -timeout 5

Resume execution of the active target and wait until the target stops or until the 5 second timeout is reached.

## <span id="page-18-0"></span>**stp**

Step into a line of source code.

## *Syntax*

#### **stp [count]**

Resume execution of the active target until control reaches instruction that belongs to different line of source code. If a function is called, stop at first line of the function code. Error is returned if line number information not available. If  $\langle count \rangle$  is greater than 1, repeat  $\langle$  count> times. Default value of count is 1.

## *Returns*

Nothing, if the target has single stepped. Error string, if the target is already running or cannot be resumed.

An information message is printed on the console when the target stops at the next address.

## <span id="page-18-1"></span>**nxt**

Step over a line of source code.

## *Syntax*

**nxt [count]**

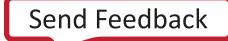

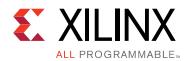

Resume execution of the active target until control reaches instruction that belongs to a different line of source code, but runs any functions called at full speed. Error is returned if line number information not available. If  $\langle$  count> is greater than 1, repeat  $\langle$  count> times. Default value of count is 1.

#### *Returns*

Nothing, if the target has stepped to the next source line. Error string, if the target is already running or cannot be resumed.

An information message is printed on the console when the target stops at the next address.

## <span id="page-19-0"></span>**stpi**

Execute a machine instruction.

## *Syntax*

#### **stpi [count]**

Execute a single machine instruction. If instruction is function call, stop at first instruction of the function code If <count> is greater than 1, repeat <count> times. Default value of count is 1.

## *Returns*

Nothing, if the target has single stepped. Error if the target is already running or cannot be resumed.

An information message is printed on the console when the target stops at the next address.

## <span id="page-19-1"></span>**nxti**

Step over a machine instruction.

## *Syntax*

**nxti [count]**

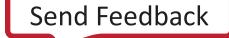

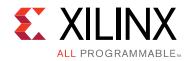

Step over a single machine instruction. If instruction is function call, execution continues until control returns from the function. If  $\langle$ count> is greater than 1, repeat  $\langle$ count> times. Default value of count is 1.

#### *Returns*

Nothing, if the target has stepped to the next address. Error string, if the target is already running or cannot be resumed.

An information message is printed on the console when the target stops at the next address.

## <span id="page-20-0"></span>**stpout**

Step out from current function.

#### *Syntax*

#### **stpout [count]**

Resume execution of current target until control returns from current function. If <count> is greater than 1, repeat <count> times. Default value of count is 1.

## *Returns*

Nothing, if the target has stepped out of the current function. Error if the target is already running or cannot be resumed.

An information message is printed on the console when the target stops at the next address.

## <span id="page-20-1"></span>**dis**

Disassemble instructions.

## *Syntax*

#### **dis <address> [num]**

Disassemble <num> instructions at address specified by <address> The keyword "pc" can be used to disassemble instructions at current PC default value for  $\langle \text{num} \rangle$  is 1.

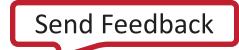

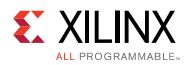

## *Returns*

Disassembled instructions if successful. Error string, if the target instructions cannot be read.

## *Example(s)*

dis

Disassemble an instruction at the current PC value

dis pc 2

Disassemble two instructions at the current PC value

dis 0x0 2

Disassemble two instructions at address 0x0

## <span id="page-21-0"></span>**print**

Get or set the value of an expression.

## *Syntax*

#### **print [options] [expression]**

Get or set the value of an expression specified by  $\langle$ expression>. The  $\langle$ expression> can include constants, local/global variables, CPU registers, or any operator, but preprocessor macros defined through #define are not supported. CPU registers can be specified in the format  ${fr1}$ , where r1 is the register name. Elements of a complex data types like a structure can be accessed through '.' operator. For example, var1.int\_type refers to int\_type element in var1 struct. Array elements can be accessed through their indices. For example, array1[0] refers to the element at index 0 in array1.

## *Options*

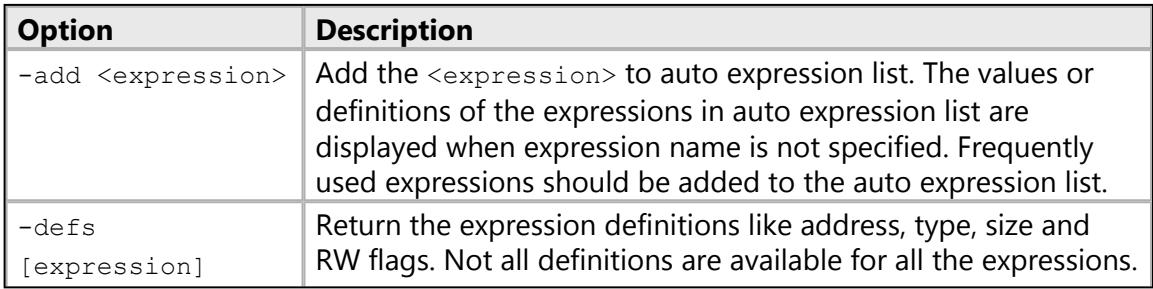

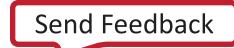

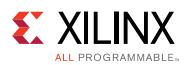

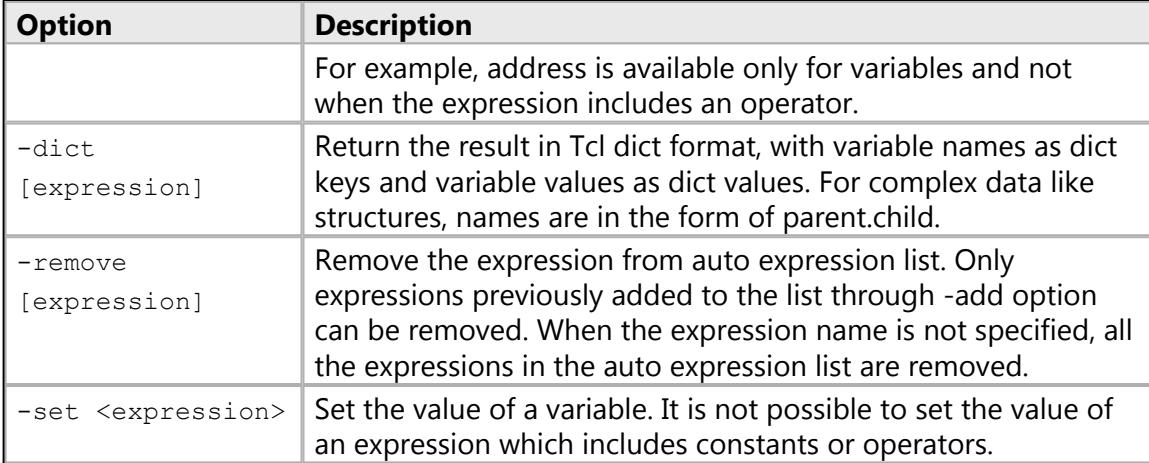

#### *Returns*

The return value depends on the options used.

- <none> or -add: Expression value(s)
- - defs: Expression definition(s)
- - remove or set: Nothing
- Error string, if expression value cannot be read or set.

## *Example(s)*

print Int\_Glob

Return the value of variable Int\_Glob.

print -a Microseconds

Add the variable Microseconds to auto expression list and return its value.

print -a Int\_Glob\*2 + 1

Add the expression (Int\_Glob\*2 + 1) to auto expression list and return its value.

```
print tmp_var.var1.int_type
```
Return the value of int\_type element in var1 struct, where var1 is a member of tmp\_var struct.

```
print tmp var.var1.array1[0]
```
Return the value of the element at index 0 in array array1. array1 is a member of var1 struct, which is in turn a member of tmp\_var struct.

print

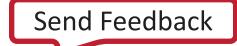

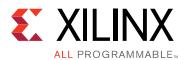

Return the values of all the expressions in auto expression list.

print -defs

Return the definitions of all the expressions in auto expression list.

print -set Int\_Glob 23

Set the value of the variable Int\_Glob to 23.

print -remove Microseconds

Remove the expression Microseconds from auto expression list.

print {r1}

Return the value of CPU register r1.

## <span id="page-23-0"></span>**locals**

Get or set the value of a local variable.

#### *Syntax*

```
locals [options] [variable-name [variable-value]]
```
Get or set the value of a variable specified by <variable-name>. When variable name and value are not specified, values of all the local variables are returned. Elements of a complex data types like a structure can be accessed through '.' operator. For example, var1.int\_type refers to int\_type element in var1 struct. Array elements can be accessed through their indices. For example, array1[0] refers to the element at index 0 in array1.

## *Options*

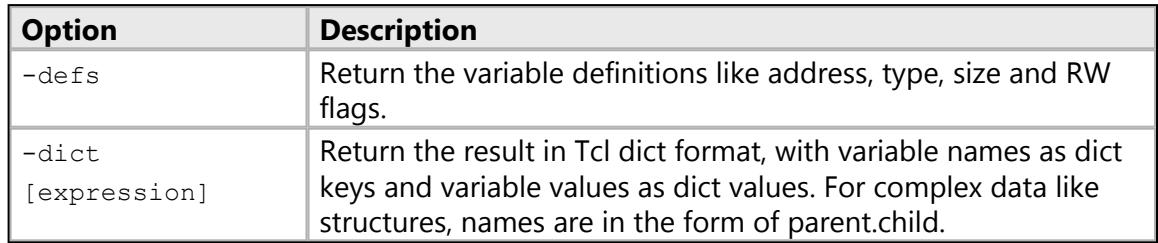

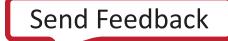

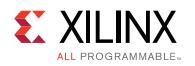

## *Returns*

The return value depends on the options used.

- $\bullet$  <none>: Variable value(s)
- $-defs: Variable definition(s)$
- Nothing, when variable value is set. Error string, if variable value cannot be read or set.

## *Example(s)*

locals Int\_Loc

Return the value of the local variable Int Loc.

locals

Return the values of all the local variables in the current stack frame.

```
locals -defs
```
Return definitions of all the local variables in the current stack frame.

```
locals Int_Loc 23
```
Set the value of the local variable Int\_Loc to 23.

locals tmp\_var.var1.int\_type

Return the value of int\_type element in var1 struct, where var1 is a member of tmp\_var struct.

```
locals tmp_var.var1.array1[0]
```
Return the value of the element at index 0 in array array1. array1 is a member of var1 struct, which is in turn a member of tmp\_var struct.

## <span id="page-24-0"></span>**backtrace**

Stack back trace.

#### *Syntax*

#### **backtrace**

Return stack trace for current target. Target must be stopped. Use debug information for best result.

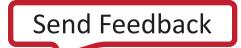

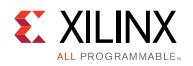

## *Returns*

Stack Trace, if successful. Error string, if Stack Trace cannot be read from the target.

## <span id="page-25-0"></span>**profile**

Configure and run the GNU profiler.

## *Syntax*

#### **profile [options]**

Configure and run the GNU profiler. The profiling needs to enabled while building bsp and application to be profiled.

## *Options*

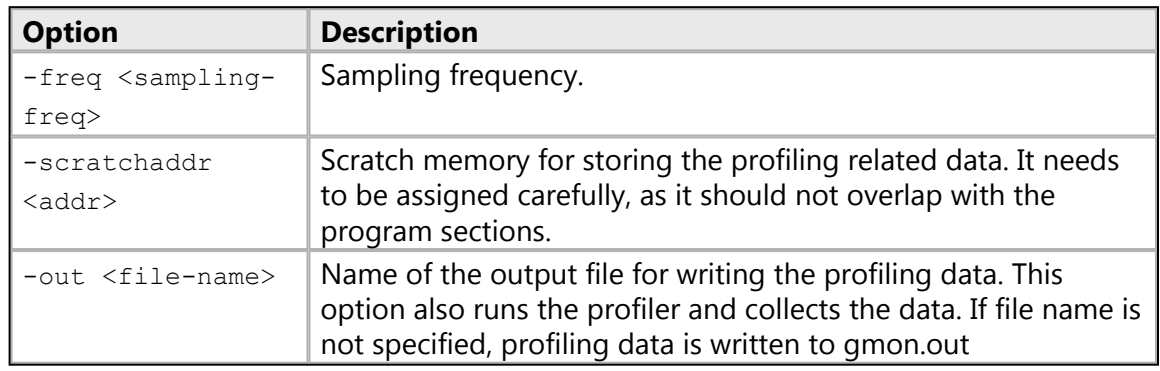

## *Returns*

Depends on options used.

- -scratchaddr, -freq: Returns nothing on successful configuration. Error string, in case of error.
- - out: Returns nothing, and generates a file. Error string, in case of error.

## *Example(s)*

```
profile -freq 10000 -scratchaddr 0
```
Configure the profiler with a sampling frequency of 10000 and scratch memory at 0x0.

```
profile -out testgmon.out
```
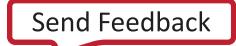

<span id="page-26-0"></span>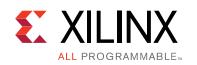

Output the profile data in testgmon.out.

## **mbprofile**

Configure and run the MB profiler.

## *Syntax*

#### **mbprofile [options]**

Configure and run the MB profiler, a non-intrusive profiler for profiling the application running on MB. The output file is generated in gmon.out format. The results can be viewed using gprof editor. In case of cycle count, an annotated disassembly file is also generated clearly marking time taken for execution of instructions.

## *Options*

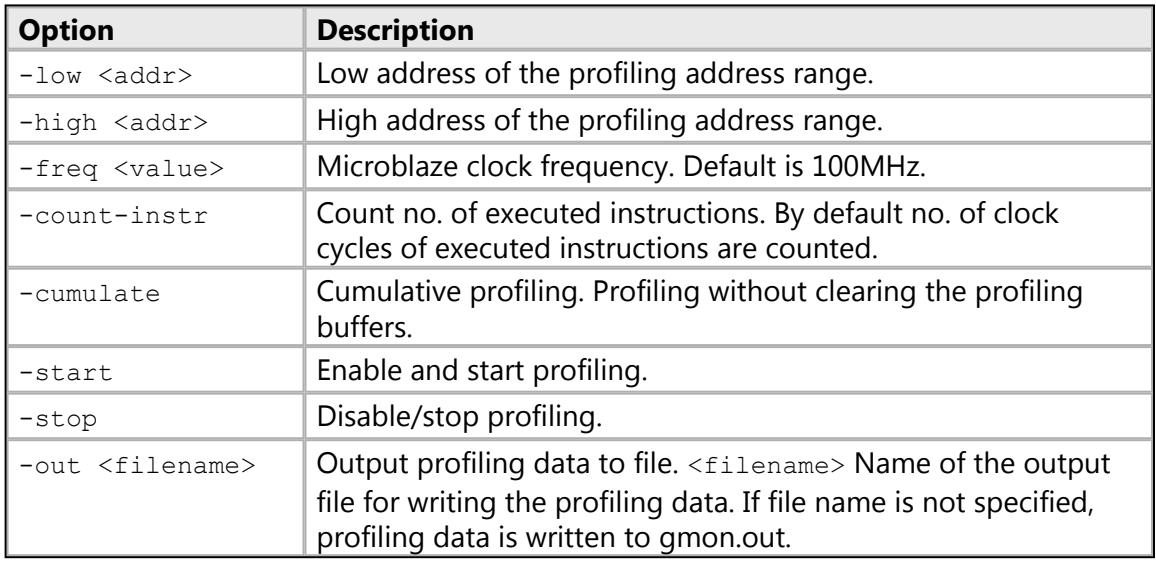

## *Returns*

Depends on options used.

- -low, -high, -freq, -count-instr, -start, -cumulate: Returns nothing on successful configuration. Error string, in case of error.
- -stop: Returns nothing, and generates a file. Error string, in case of error.

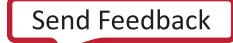

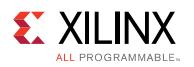

## *Example(s)*

mbprofile -low 0x0 -high 0x3FFF

Configure the mb-profiler with address range 0x0 to 0x3FFF for profiling to count the clock cycles of executed instructions.

mbprofile -start

Enable and start profiling.

```
mbprofile -stop -out testgmon.out
```
Output the profile data in testgmon.out

mbprofile -count-instr

Configure the mb-profiler to profile for entire program address range to count no. of instructions executed.

## <span id="page-27-0"></span>**Target Memory**

These commands can be used to Read and Write to the target memory space.

The following is a list of memory commands:

- [mrd](#page-27-1)
- [mwr](#page-29-0)
- [osa](#page-32-0)
- [memmap](#page-33-0)

## <span id="page-27-1"></span>**mrd**

Memory read.

## *Syntax*

**mrd [options] <address> [num]**

Read <num> words from the active target's memory address specified by <address>.

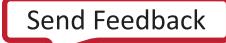

## *Options*

**EXILINX** 

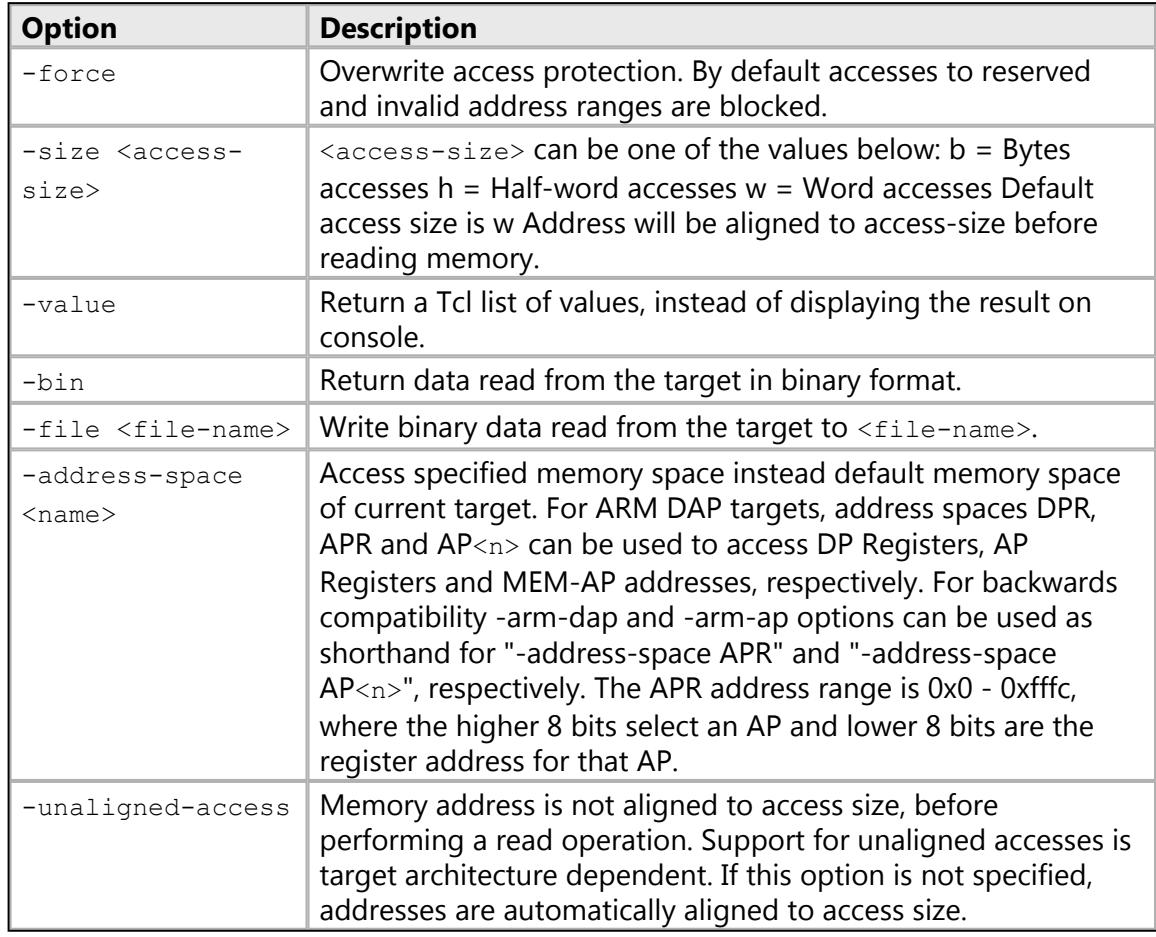

## *Note(s)*

• Select a APU target to access ARM DAP and MEM-AP address space.

## *Returns*

Memory addresses and data in requested format, if successful. Error string, if the target memory cannot be read.

## *Example(s)*

mrd 0x0

#### Read a word at 0x0.

mrd 0x0 10

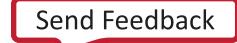

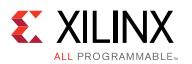

Read 10 words at 0x0.

mrd -value 0x0 10

Read 10 words at 0x0 and return a Tcl list of values.

mrd -size b 0x1 3

Read 3 bytes at address 0x1.

mrd -size h 0x2 2

Read 2 half-words at address 0x2.

mrd -bin -file mem.bin 0 100

Read 100 words at address 0x0 and write the binary data to mem.bin.

mrd -address-space APR 0x100

Read APB-AP CSW on Zynq The higher 8 bits (0x1) select the APB-AP and lower 8 bits (0x0) is the address of CSW.

mrd -address-space APR 0x04

Read AHB-AP TAR on Zynq The higher 8 bits (0x0) select the AHB-AP and lower 8 bits (0x4) is the address of TAR.

mrd -address-space AP1 0x80090088

Read address 0x80090088 on DAP APB-AP 0x80090088 corresponds to DBGDSCR register of Cortex-A9#0, on Zynq AP 1 selects the APB-AP.

mrd -address-space AP0 0xe000d000

Read address 0xe000d000 on DAP AHB-AP 0xe000d000 corresponds to QSPI device on Zynq AP 0 selects the AHB-AP.

#### <span id="page-29-0"></span>**mwr**

Memory write.

#### *Syntax*

**mwr [options] <address> <values> [num]**

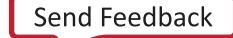

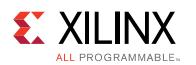

Write <num> words from list of <values> to active target memory address specified by <address>. If <num> words is not specified, all the <values> from the list are written sequentially from the address specifed by <address> If <num> is greater than the size of the <values> list, the last word in the list is filled at the remaining address locations.

#### **mwr [options] -bin -file <file-name> <address> [num]**

Read <num> values from a binary file and write to active target memory address specified by <address>. If <num> words is not specified, all the data from the file is written sequentially from the address specifed by <address>.

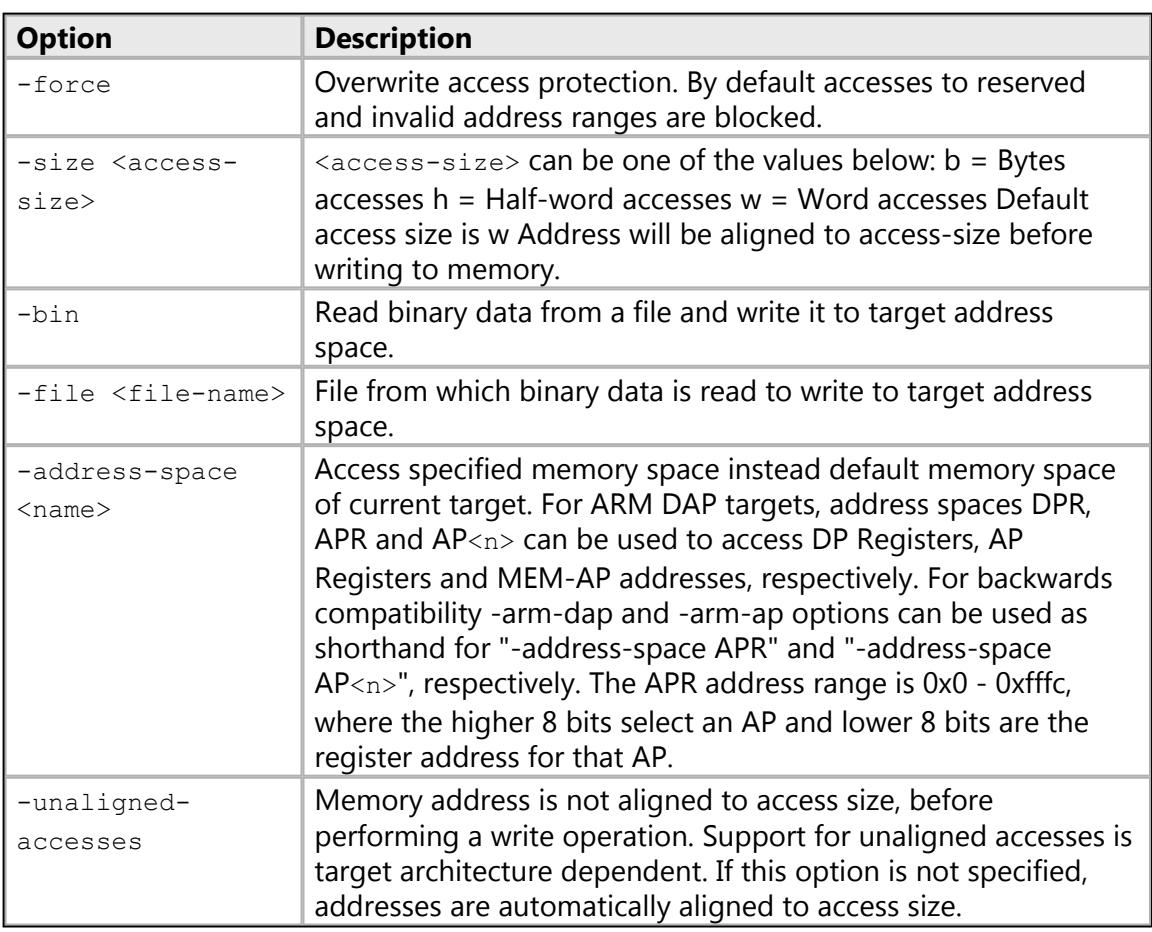

#### *Options*

## *Note(s)*

• Select a APU target to access ARM DAP and MEM-AP address space.

## *Returns*

Nothing, if successful. Error string, if the target memory cannot be written.

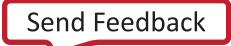

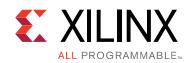

## *Example(s)*

mwr 0x0 0x1234

Write 0x1234 to address 0x0.

mwr 0x0 {0x12 0x23 0x34 0x45}

Write 4 words from the list of values to address 0x0.

```
mwr 0x0 {0x12 0x23 0x34 0x45} 10
```
Write 4 words from the list of values to address 0x0 and fill the last word from the list at remaining 6 address locations.

mwr -size b 0x1 {0x1 0x2 0x3} 3

write 3 bytes from the list at address 0x1.

```
mwr -size h 0x2 {0x1234 0x5678} 2
```
write 2 half-words from the list at address 0x2.

mwr -bin -file mem.bin 0 100

Read 100 words from binary file mem.bin and write the data at target address 0x0.

mwr -arm-dap 0x100 0x80000042

Write 0x80000042 to APB-AP CSW on Zynq The higher 8 bits (0x1) select the APB-AP and lower 8 bits (0x0) is the address of CSW.

```
mwr -arm-dap 0x04 0xf8000120
```
Write 0xf8000120 to AHB-AP TAR on Zynq The higher 8 bits (0x0) select the AHB-AP and lower 8 bits (0x4) is the address of TAR.

mwr -arm-ap 1 0x80090088 0x03186003

Write 0x03186003 to address 0x80090088 on DAP APB-AP 0x80090088 corresponds to DBGDSCR register of Cortex-A9#0, on Zynq AP 1 selects the APB-AP.

```
mwr -arm-ap 0 0xe000d000 0x80020001
```
Write 0x80020001 to address 0xe000d000 on DAP AHB-AP 0xe000d000 corresponds to QSPI device on Zynq AP 0 selects the AHB-AP.

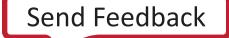

<span id="page-32-0"></span>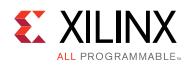

#### **osa**

Configure OS awareness for a symbol file.

#### *Syntax*

#### **osa -file <file-name> [options]**

Configure OS awareness for the symbol file <file-name> specified. If no symbol file is specifed and only one symbol file exists in target's memory map, then that symbol file is used. If no symbol file is specifed and multiple symbol files exist in target's memory map, then an error is thrown.

#### *Options*

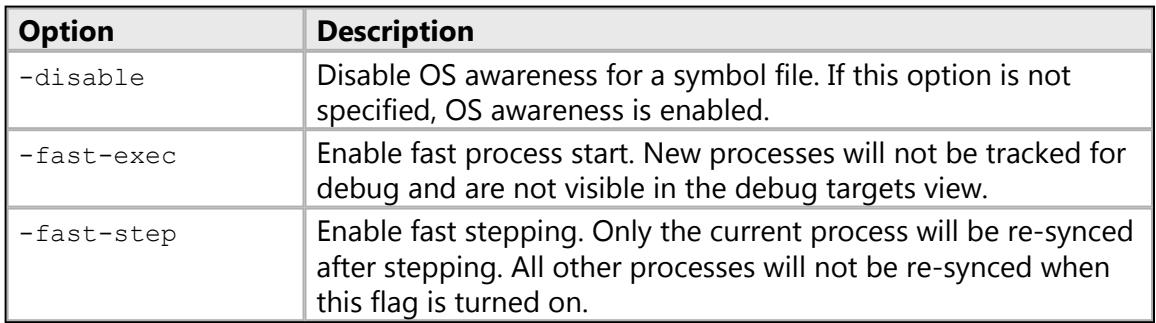

## *Note(s)*

• fast-exec and fast-step options are not valid with disable option.

#### *Returns*

Nothing, if OSA is configured successfully. Error, if ambiguous options are specified.

## *Example(s)*

osa -file <symbol-file> -fast-step -fast-exec

Enable OSA for <symbole-file> and turn on fast-exec and fast-step modes.

```
osa -disable -file <symbol-file>
```
Disable OSA for <symbol-file>.

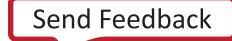

<span id="page-33-0"></span>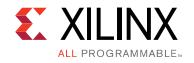

## **memmap**

Modify memory map.

## *Syntax*

**memmap <options>**

Add/remove a memory map entry for the active target.

## *Options*

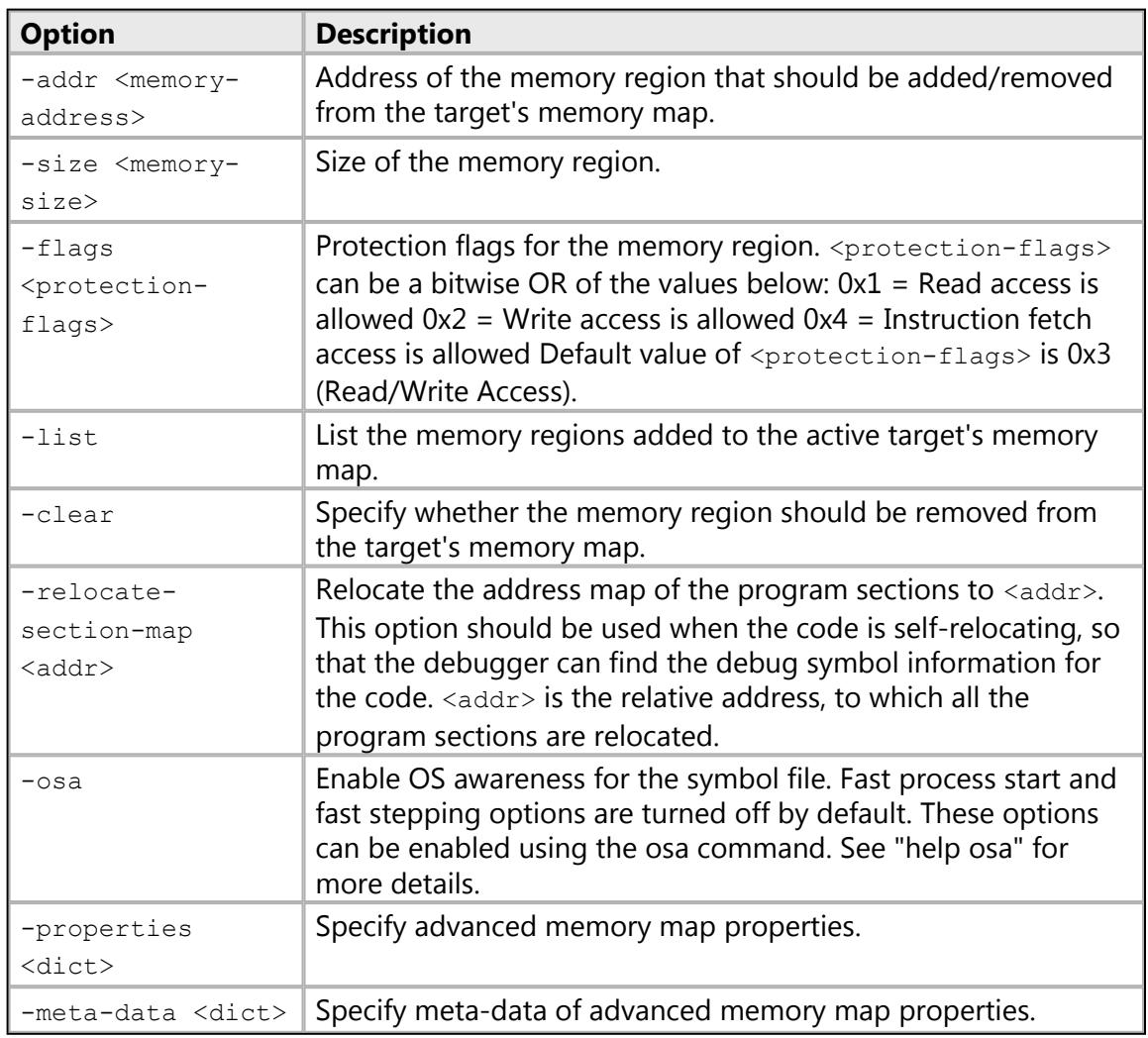

## *Note(s)*

• Only the memory regions previously added through memmap command can be removed.

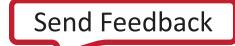

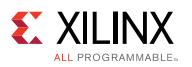

## *Returns*

Nothing, while setting the memory map, or list of memory maps when -list option is used.

## *Example(s)*

memmap -addr 0xfc000000 -size 0x1000 -flags 3

Add the memory region 0xfc000000 - 0xfc000fff to target's memory map Read/Write accesses are allowed to this region.

memmap -addr 0xfc000000 -clear

Remove the previously added memory region at 0xfc000000 from target's memory map.

# <span id="page-34-0"></span>**Target Download FPGA/BINARY**

These commands can be used to download elf/binary files to the target or configure FPGA.

The following is a list of download commands:

- [dow](#page-34-1)
- [verify](#page-35-0)
- [fpga](#page-36-0)

## <span id="page-34-1"></span>**dow**

Download ELF and binary file to target.

## *Syntax*

**dow [options] <file>**

Download ELF file <file> to active target.

**dow -data <file> <addr>**

Download binary file <file> to active target address specified by <addr>.

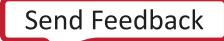

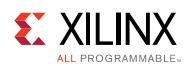

## *Options*

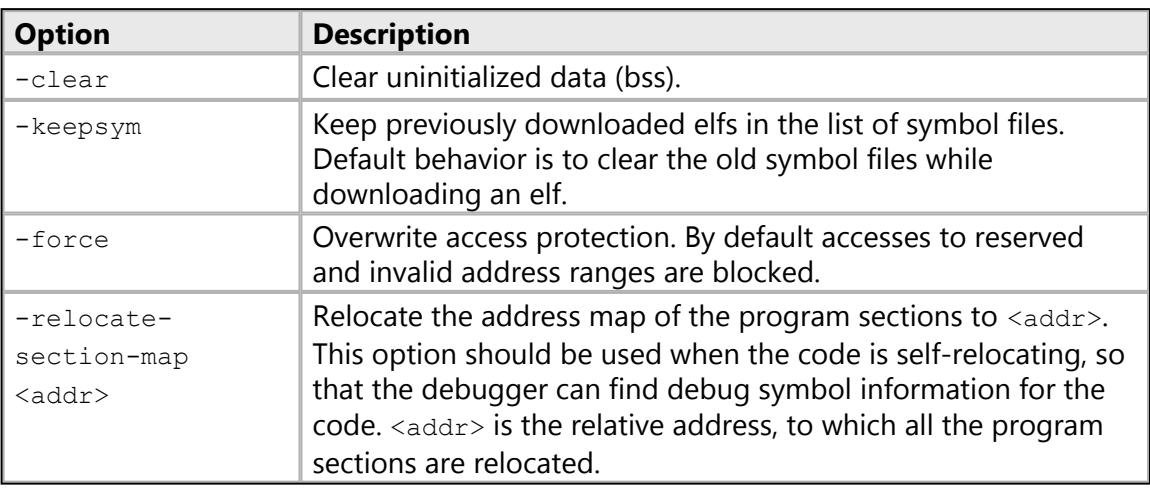

## *Returns*

Nothing.

## <span id="page-35-0"></span>**verify**

Verify if ELF/binary file is downloaded correctly to target.

## *Syntax*

## **verify [options] <file>**

Verify if the ELF file <file> is downloaded correctly to active target.

## **verify -data <file> <addr>**

Verify if the binary file <file> is downloaded correctly to active target address specified by <addr>.

## *Options*

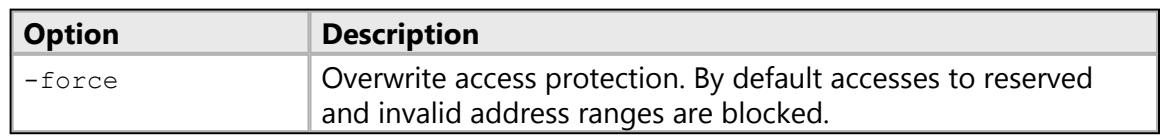

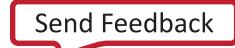
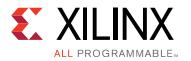

## *Returns*

Nothing, if successful. Error string, if the memory address cannot be accessed or if there is a mismatch.

## **fpga**

Configure FPGA.

### *Syntax*

#### **fpga <bitstream-file>**

Configure FPGA with given bitstream.

#### **fpga [options]**

Configure FPGA with bitstream specified options, or read FPGA state.

## *Options*

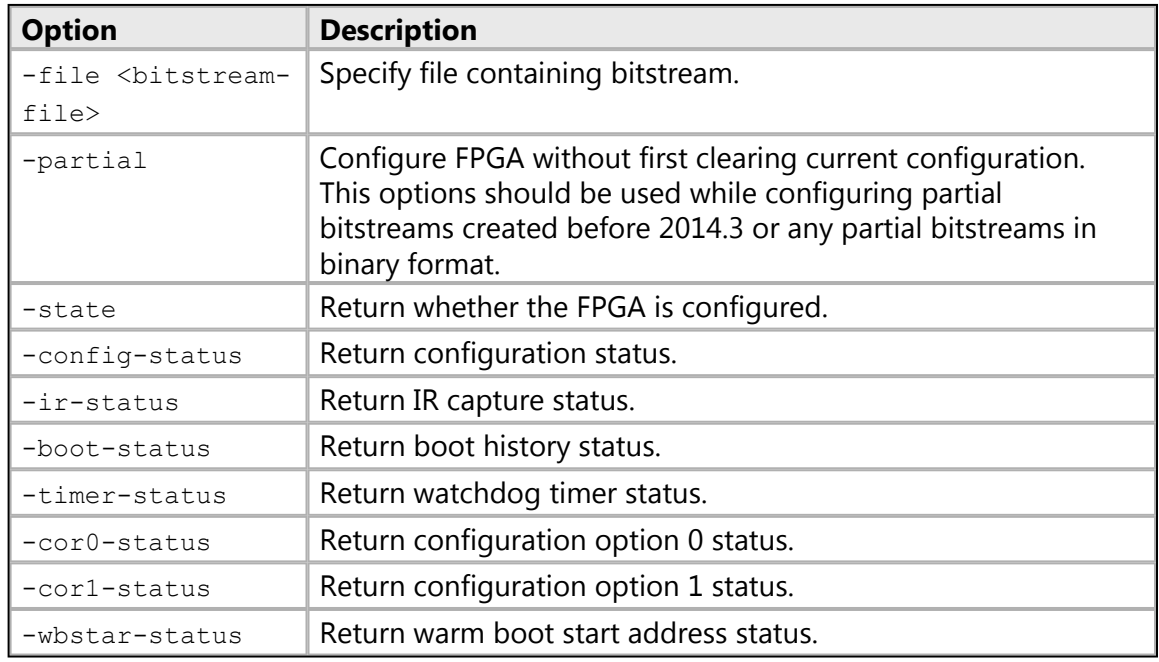

## *Note(s)*

• If no target is selected or if the current target is not a supported FPGA device, and only one supported FPGA device is found in the targets list, then this device will be configured.

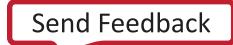

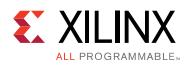

## *Returns*

Depends on options used.

-file, -partial: Nothing, if fpga is configured, or an error if the configuration failed.

One of the other options Configutation value.

# **Target Reset**

These commands can be used to reset the target.

The following is a list of reset commands:

• [rst](#page-37-0)

## <span id="page-37-0"></span>**rst**

Target reset.

### *Syntax*

**rst [options]**

Reset the active target.

## *Options*

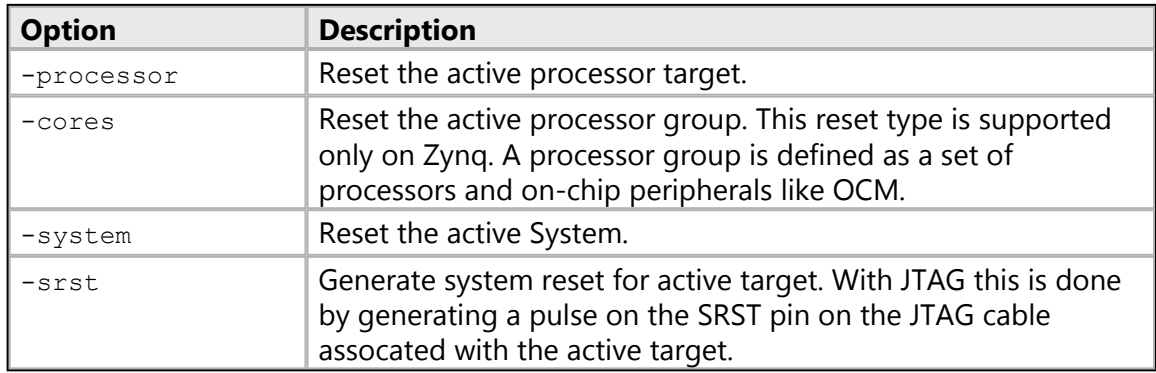

## *Returns*

Nothing, if reset if successful. Error string, if reset is unsupported.

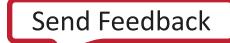

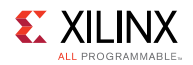

# **Target Breakpoints/Watchpoints**

These commands can be used to add, remove, enable, disable or list Breakpoints/ Watchpoints. Xilinx SDK supports Breakpoints/Watchpoints at address and source line.

The following is a list of breakpoints commands:

- [bpadd](#page-38-0)
- [bpremove](#page-40-0)
- [bpenable](#page-41-0)
- [bpdisable](#page-42-0)
- [bplist](#page-43-0)
- [bpstatus](#page-43-1)

## <span id="page-38-0"></span>**bpadd**

Set a Breakpoint/Watchpoint.

#### *Syntax*

#### **bpadd <options>**

Set a software or hardware breakpoint at address, function or <file>:<line>, or set a read/write watchpoint, or set a cross-trigger breakpoint.

#### *Options*

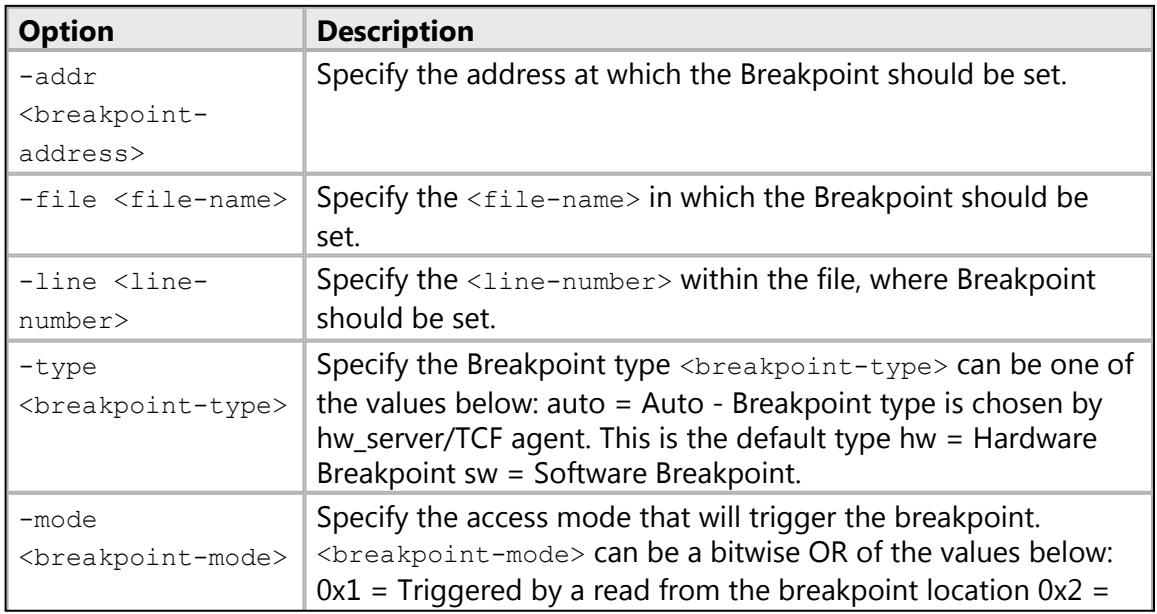

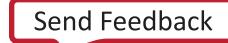

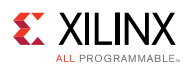

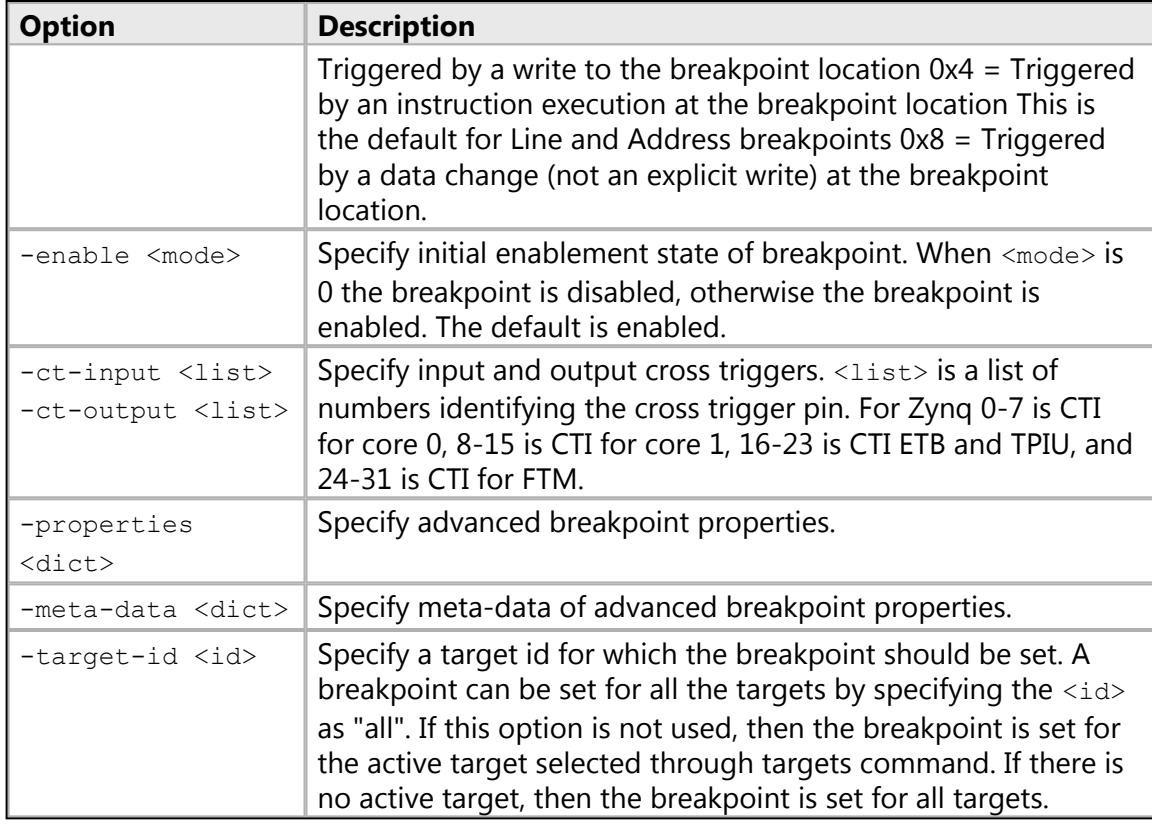

#### *Note(s)*

• Breakpoints can be set in XSDB before connecting to hw\_server/TCF agent. If there is an active target when a Breakpoint is set, the Breakpoint will be enabled only for that active target. If there is no active target, the Breakpoint will be enabled for all the targets. target-id option can be used to set a breakpoint for a specific target, or all targets. An address breakpoint or a file:line breakpoint can also be set without the options -addr, -file or -line. For address breakpoints, specify the address as an argument, after all other options. For file:line breakpoints, specify the file name and line number in the format <file>:<line>, as an argument, after all other options.

#### *Returns*

Breakpoint id or an error if invalid target id is specified.

## *Example(s)*

bpadd -addr 0x100000

Set a Breakpoint at address 0x100000 Breakpoint type is chosen by hw\_server/TCF agent

```
bpadd -addr &main
```
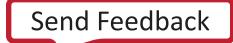

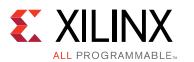

Set a function Breakpoint at main Breakpoint type is chosen by hw\_server/TCF agent

bpadd -file test.c -line 23 -type hw

Set a Hardware Breakpoint at test.c:23

bpadd -target-id all 0x100

Set a breakpoint for all targets, at address 0x100

bpadd -target-id 2 test.c:23

Set a breakpoint for target 2, at line 23 in test.c

bpadd -addr &fooVar -type hw -mode 0x3

Set a Read\_Write Watchpoint on variable fooVar

bpadd -ct-input 0 -ct-output 8

Set a cross trigger to stop Zynq core 1 when core 0 stops.

## <span id="page-40-0"></span>**bpremove**

Remove Breakpoints/Watchpoints.

#### *Syntax*

#### **bpremove <id-list> | -all**

Remove the Breakpoints/Watchpoints specified by  $\text{dist}$  and  $\text{dist}$  or remove all the breakpoints when \"-all\" option is used.

#### *Options*

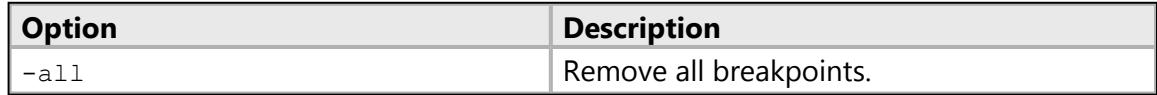

#### *Returns*

Nothing, if the breakpoint is removed successfully. Error string, if the breakpoint specified by  $\langle$ id> is not set.

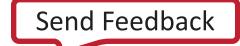

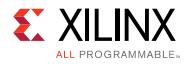

### *Example(s)*

bpremove 0

Remove Breakpoint 0.

bpremove 1 2

Remove Breakpoints 1 and 2.

bpremove -all

Remove all Breakpoints.

## <span id="page-41-0"></span>**bpenable**

Enable Breakpoints/Watchpoints.

### *Syntax*

**bpenable <id-list> | -all**

Enable the Breakpoints/Watchpoints specified by <id-list> or enable all the breakpoints when \"-all\" option is used.

## *Options*

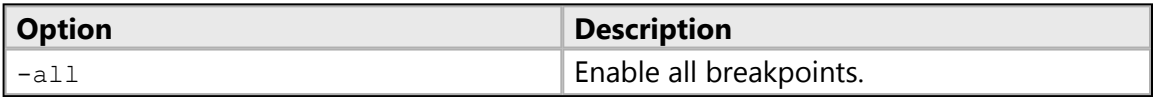

#### *Returns*

Nothing, if the breakpoint is enabled successfully. Error string, if the breakpoint specified by <id> is not set.

## *Example(s)*

bpenable 0

Enable Breakpoint 0.

bpenable 1 2

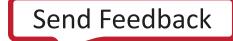

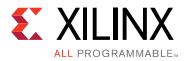

Enable Breakpoints 1 and 2.

bpenable -all

Enable all Breakpoints.

## <span id="page-42-0"></span>**bpdisable**

Disable Breakpoints/Watchpoints.

#### *Syntax*

**bpdisable <id-list> | -all**

Disable the Breakpoints/Watchpoints specified by <id-list> or disable all the breakpoints when -all option is used.

#### *Options*

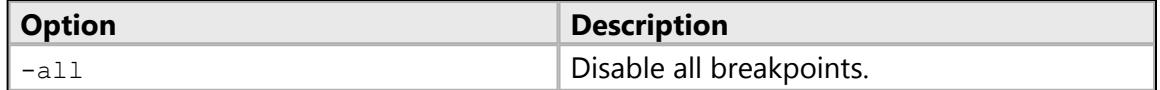

#### *Returns*

Nothing, if the breakpoint is disabled successfully. Error string, if the breakpoint specified by  $\langle$ id> is not set.

### *Example(s)*

bpdisable 0

Disable Breakpoint 0.

bpdisable 1 2

Disable Breakpoints 1 and 2.

bpdisable -all

Disable all Breakpoints.

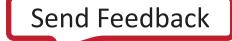

<span id="page-43-0"></span>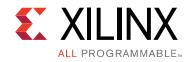

## **bplist**

List Breakpoints/Watchpoints.

## *Syntax*

### **bplist**

List all the Beakpoints/Watchpoints along with brief status for each Breakpoint and the target on which it is set.

## *Returns*

List of breakpoints.

## <span id="page-43-1"></span>**bpstatus**

Print Breakpoint/Watchpoint status.

## *Syntax*

#### **bpstatus <id>**

Print the status of a Breakpoint/Watchpoint specified by <id>. Status includes the target information for which the Breakpoint is active and also Breakpoint hitcount or error message.

## *Options*

None

## *Returns*

Breakpoint status, if the breakpoint exists. Error string, if the breakpoint specified by <id> is not set.

# **Jtag UART**

These commands can be used to connect to JTAG UART (MDM or ARM DCC).

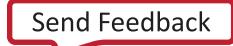

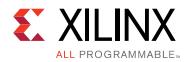

The following is a list of streams commands:

- [jtagterminal](#page-44-0)
- [readjtaguart](#page-44-1)

## <span id="page-44-0"></span>**jtagterminal**

Start/Stop Jtag based hyper-terminal.

## *Syntax*

#### **jtagterminal [options]**

Start/Stop a Jtag based hyper-terminal to communicate with ARM DCC or MDM UART interface.

## *Options*

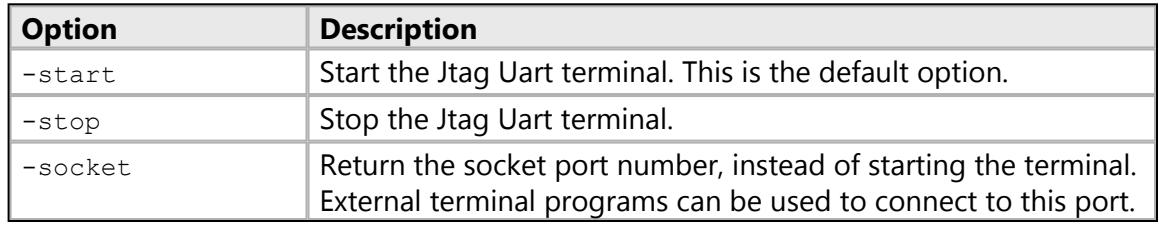

## *Note(s)*

• Select a MDM or ARM processor target before runnning this command.

## *Returns*

Socket port number.

## <span id="page-44-1"></span>**readjtaguart**

Start/Stop reading from Jtag Uart.

## *Syntax*

**readjtaguart [options]**

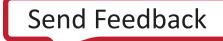

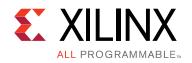

Start/Stop reading from the ARM DCC or MDM Uart Tx interface. Jtag Uart output can be printed on stdout or redirected to a file.

#### *Options*

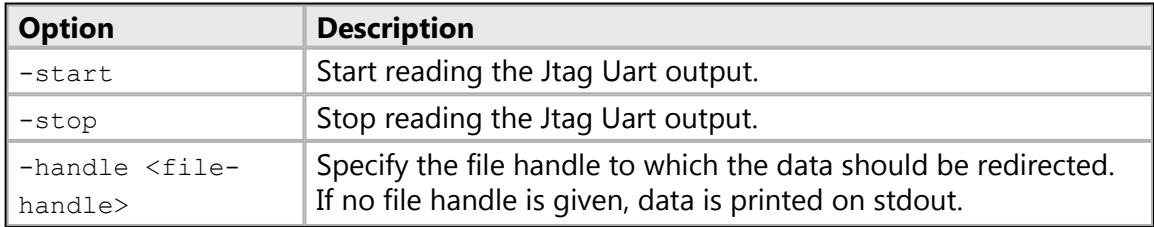

## *Note(s)*

- Select a MDM or ARM processor target before runnning this command.
- While running a script in non-interactive mode, output from Jtag uart may not be written to the log, until "readjtaguart -stop" is used.

#### *Returns*

Nothing, if successful. Error string, if data cannot be read from the Jtag Uart.

## *Example(s)*

readjtaguart

Start reading from the Jtag Uart and print the output on stdout set fp [open test.log w]; readjtaguart -start -handle \$fp Start reading from the Jtag Uart and print the output to test.log.

readjtaguart -stop

Stop reading from the Jtag Uart.

# **Miscellaneous**

The following is a list of miscellaneous commands:

- [loadhw](#page-46-0)
- [unloadhw](#page-47-0)
- [mdm\\_drwr](#page-47-1)
- [mb\\_drwr](#page-48-0)
- mdm drrd

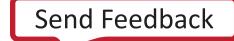

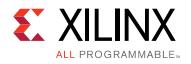

- [mb\\_drrd](#page-49-0)
- [configparams](#page-50-0)
- [version](#page-51-0)
- [xsdbserver start](#page-51-1)
- [xsdbserver stop](#page-52-0)
- [xsdbserver disconnect](#page-53-0)
- [xsdbserver version](#page-53-1)

## <span id="page-46-0"></span>**loadhw**

Load a Vivado HW design.

### *Syntax*

#### **loadhw [options]**

Load a Vivado HW design, and set the memory map for the current target. If the current target is a parent for a group of processors, memory map is set for all its child processors. If current target is a processor, memory map is set for all the child processors of it's parent. This command returns the HW design object.

## *Options*

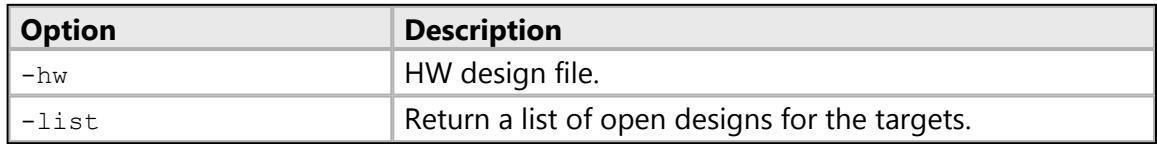

#### *Returns*

Design object, if the HW design is loaded and memory map is set successfully. Error string, if the HW design cannot be opened.

## *Example(s)*

targets -filter {name =  $\sim$  "APU"}; loadhw design.hdf Load the HW design named design.hdf and set memory map for all the child processors of APU target. targets -filter {name =~ "xc7z045"}; loadhw design.hdf Load the HW design named design.hdf and set memory map for all the child processors for which xc7z045 is the parent.

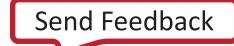

<span id="page-47-0"></span>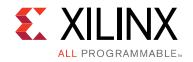

## **unloadhw**

Unload a Vivado HW design.

### *Syntax*

#### **unloadhw**

Close the Vivado HW design which was opened during loadhw command, and clear the memory map for the current target. If the current target is a parent for a group of processors, memory map is cleared for all its child processors. If the current target is a processor, memory map is cleared for all the child processors of it's parent. This command doesn't clear memory map explicitly set by users.

#### *Returns*

Nothing.

## <span id="page-47-1"></span>**mdm\_drwr**

Write to MDM debug register.

#### *Syntax*

#### **mdm\_drwr [options] <cmd> <data> <bitlen>**

Write to MDM Debug Register. cmd is 8-bit MDM command to access a Debug Register. data is the register value and bitlen is the register width.

## *Options*

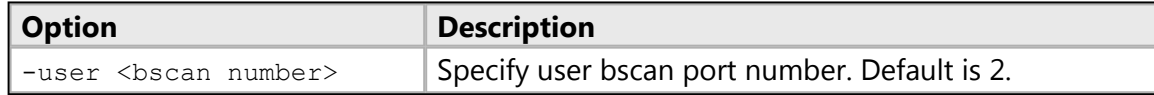

#### *Returns*

Nothing, if successful. Error string, if BSCAN port is invalid.

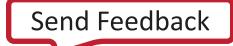

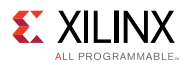

## *Example(s)*

mdm\_drwr 8 0x40 8

Write to MDM Break/Reset control register.

## <span id="page-48-0"></span>**mb\_drwr**

Write to MicroBlaze debug register.

### *Syntax*

#### **mb\_drwr [options] <cmd> <data> <bitlen>**

Write to MicroBlaze Debug Register available on MDM. cmd is 8-bit MDM command to access a Debug Register. data is the register value and bitlen is the register width.

### *Options*

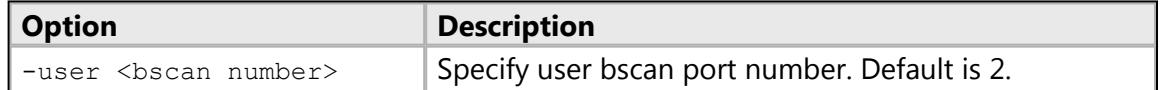

#### *Returns*

Nothing, if successful. Error string, if BSCAN port is invalid.

## *Example(s)*

mb\_drwr 1 0x282 10

Write to MB control register.

## <span id="page-48-1"></span>**mdm\_drrd**

Read from MDM debug register.

*Syntax* **mdm\_drrd [options] <cmd> <bitlen>**

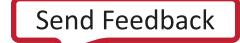

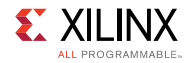

Read a MDM debug register. cmd is 8-bit MDM command to access a Debug Register and bitlen is the register width. Returns hex register value.

## *Options*

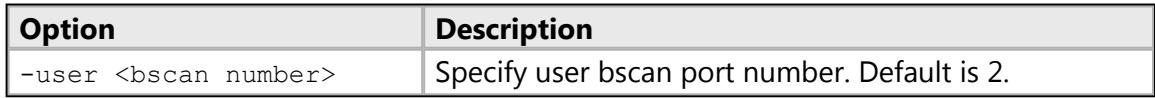

### *Returns*

Register value, if successful. Error string, if BSCAN port is invalid.

## *Example(s)*

mdm\_drrd 0 32

Read XMDC ID register.

## <span id="page-49-0"></span>**mb\_drrd**

Read from MicroBlaze debug register.

#### *Syntax*

**mb\_drrd [options] <cmd> <bitlen>**

Read a MicroBlaze debug register available on MDM. Returns hex register value

## *Options*

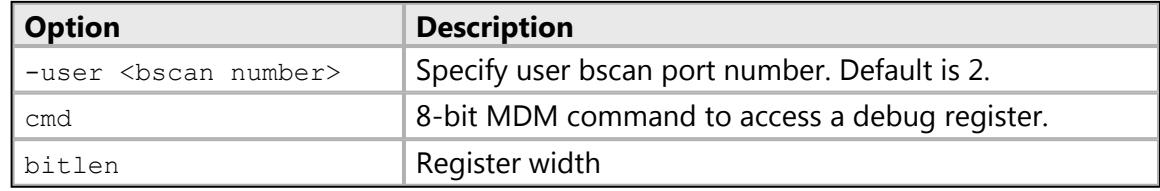

## *Returns*

Register value, if successful. Error string, if BSCAN port is invalid.

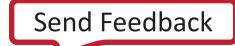

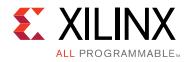

## *Example(s)*

mb\_drrd 3 28

Read MB status register.

## <span id="page-50-0"></span>**configparams**

List, get or set configuration parameters.

#### *Syntax*

#### **configparams <options>**

List name and description for available configuration parameters. Configuration parameters can be global or connection specific, therefore the list of available configuration parameters and their value may change depending on current connection.

#### **configparams <options> <name>**

Get configuration parameter value(s).

#### **configparams <options> <name> <value>**

Set configuration parameter value.

#### *Options*

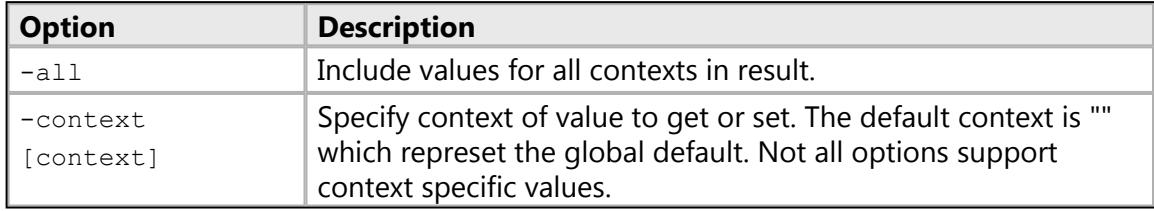

#### *Returns*

Depends on the arguments specified.

- <none>: List of paramters and description of each parameter
- <parameter name>: Parameter value or error, if unsupported paramter is specified
- <parameter name> <paramater value>: Nothing if the value is set, or error, if unsupported paramter is specified

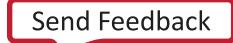

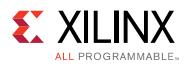

## *Example(s)*

configparams force-mem-accesses 1

Disable access protection for dow, mrd, and mwr commands.

configparams sdk-launch-timeout 100

Change the SDK launch timeout to 100 second, used for running SDK batch mode commands.

## <span id="page-51-0"></span>**version**

Get SDK or TCF server version.

### *Syntax*

#### **version [options]**

Get SDK or TCF server version. When no option is specified, SDK build version is returned.

## *Options*

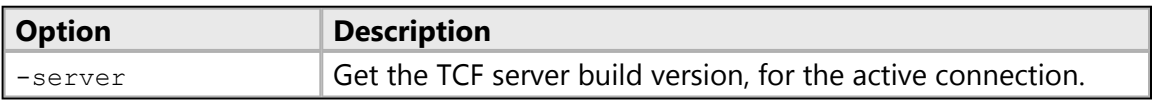

#### *Returns*

SDK or TCF Server version, on success. Error string, if server verison is requested when there is no connection.

## <span id="page-51-1"></span>**xsdbserver start**

Start XSDB command server.

*Syntax*

**xsdbserver start [options]**

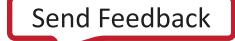

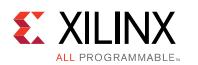

Start XSDB command server listener. XSDB command server allows external processes to connect to XSDB to evaluate commands. The XSDB server reads commands from from the connected socket one line at the time. After evaluation a line is sent back starting with "okay " or "error " followed by the result or error as a backslash quoted string.

## *Options*

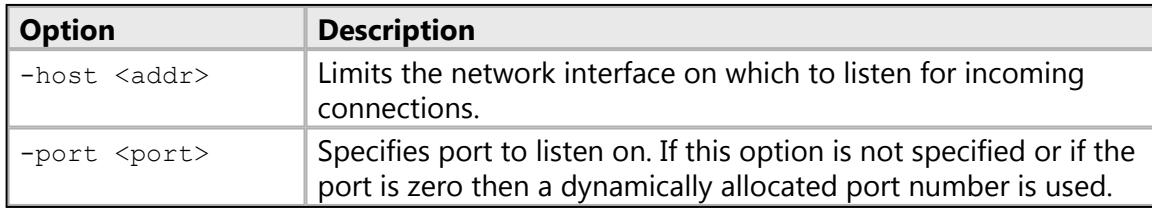

#### *Returns*

Server details are disaplayed on the console if server is started. successfully, or error string, if a server has been already started.

## *Example(s)*

xsdbserver start

Start XSDB server listener using dynamically allocated port.

xsdbserver start -host localhost -port 2000

Start XSDB server listener using port 2000 and only allow incoming connections on this host.

## <span id="page-52-0"></span>**xsdbserver stop**

Stop XSDB command server.

#### *Syntax*

#### **xsdbserver stop**

Stop XSDB command server listener and disconnect connected client if any.

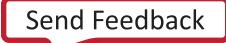

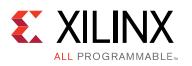

## *Returns*

Nothing, if the server is closed successfully. Error string, if the server has not been started already.

## <span id="page-53-0"></span>**xsdbserver disconnect**

Disconnect active XSDB server connection.

#### *Syntax*

#### **xsdbserver disconnect**

Disconnect current XSDB server connection.

#### *Returns*

Nothing, if the connection is closed. Error string, if there is no active connection.

## <span id="page-53-1"></span>**xsdbserver version**

Return XSDB command server version.

#### *Syntax*

#### **xsdbserver version**

Return XSDB command server protocol version.

#### *Returns*

Server version if there is an active connection. Error string, if there is no active connection.

# **JTAG Access**

The following is a list of jtag commands:

- [jtag targets](#page-54-0)
- [jtag sequence](#page-56-0)
- [jtag device\\_properties](#page-58-0)

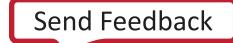

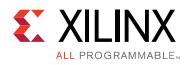

- [jtag lock](#page-59-0)
- [jtag unlock](#page-59-1)
- [jtag claim](#page-60-0)
- [jtag disclaim](#page-60-1)
- [jtag frequency](#page-61-0)
- [jtag servers](#page-62-0)

## <span id="page-54-0"></span>**jtag targets**

List JTAG targets or switch between JTAG targets.

### *Syntax*

#### **jtag targets**

List available JTAG targets.

### **jtag targets <target id>**

Select <target id> as active JTAG target.

## *Options*

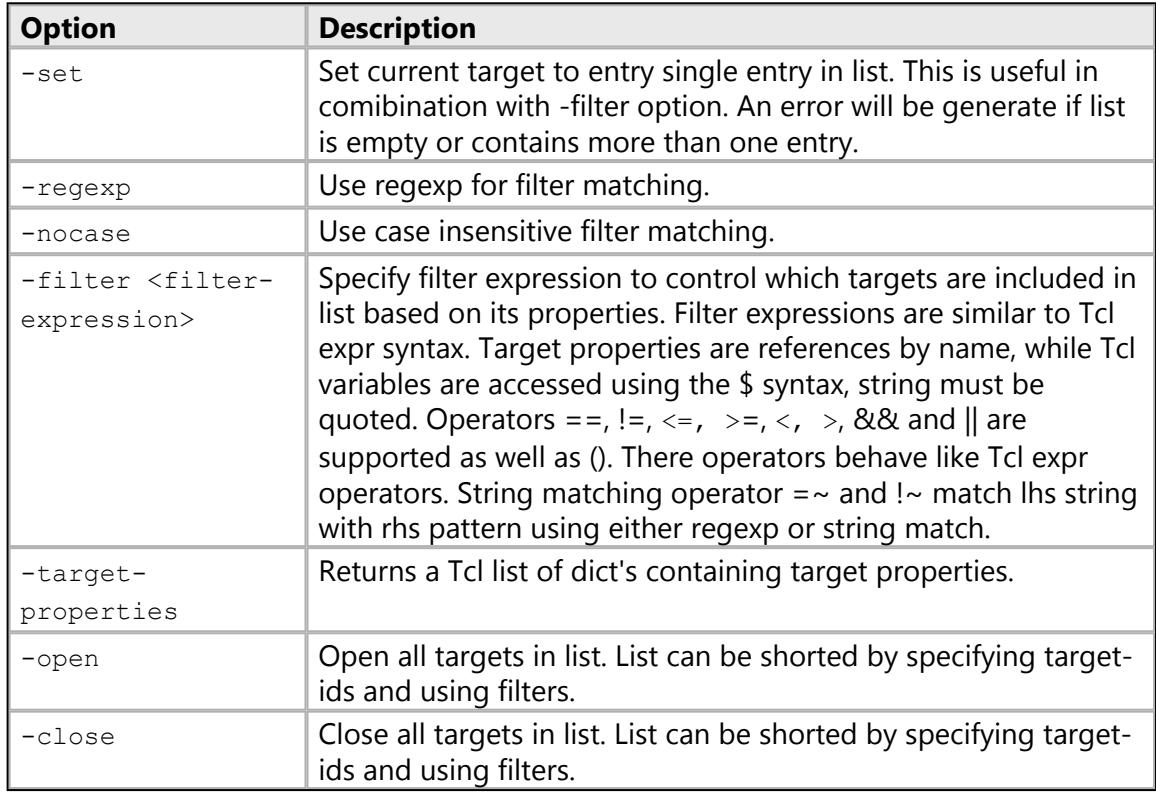

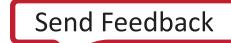

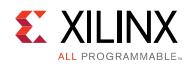

### *Returns*

The return value depends on the options used.

- <none>: Jtag targets list when no options are used
- -filter: Filtered jtag targets list
- -target-properties: Tcl list consisting of jtag target properties
- An error is returned when jtag target selection fails.

## *Example(s)*

jtag targets

List all targets.

jtag targets -filter {name == "arm\_dap"}

List targets with name "arm\_dap".

jtag targets 2

Set target with id 2 as the current target.

jtag targets -set -filter {name =~ "arm\*"}

Set current target to target with name starting with "arm".

```
jtag targets -set -filter {level == 0}
```
List Jtag cables.

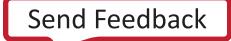

<span id="page-56-0"></span>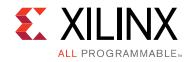

## **jtag sequence**

Create JTAG sequence object.

### *Syntax*

#### **jtag sequence**

Create JTAG sequence object. The jtag sequence command creates a new sequence object. After creation the sequence is empty. The following sequence object commands are available:

#### **sequence state new-state [count]**

Move JTAG state machine to <new-state> and then generate <count> JTAG clocks. If <clock> is given and <new-state> is not a looping state (RESET, IDLE, IRSHIFT, IRPAUSE, DRSHIFT or DRPAUSE) then state machine will move towards RESET state.

#### **sequence irshift [options] [bits [data]]**

Shift data in IRSHIFT state.

#### **sequence drshift [options] bits [data]**

Shift data in DRSHIFT state. Data is either given as the last argument or if -tdi option is given then data will be all zeros or all ones depending on the argument given to -tdi. The <bits> and <data> arguments are not used for irshift when the -register option is specified.

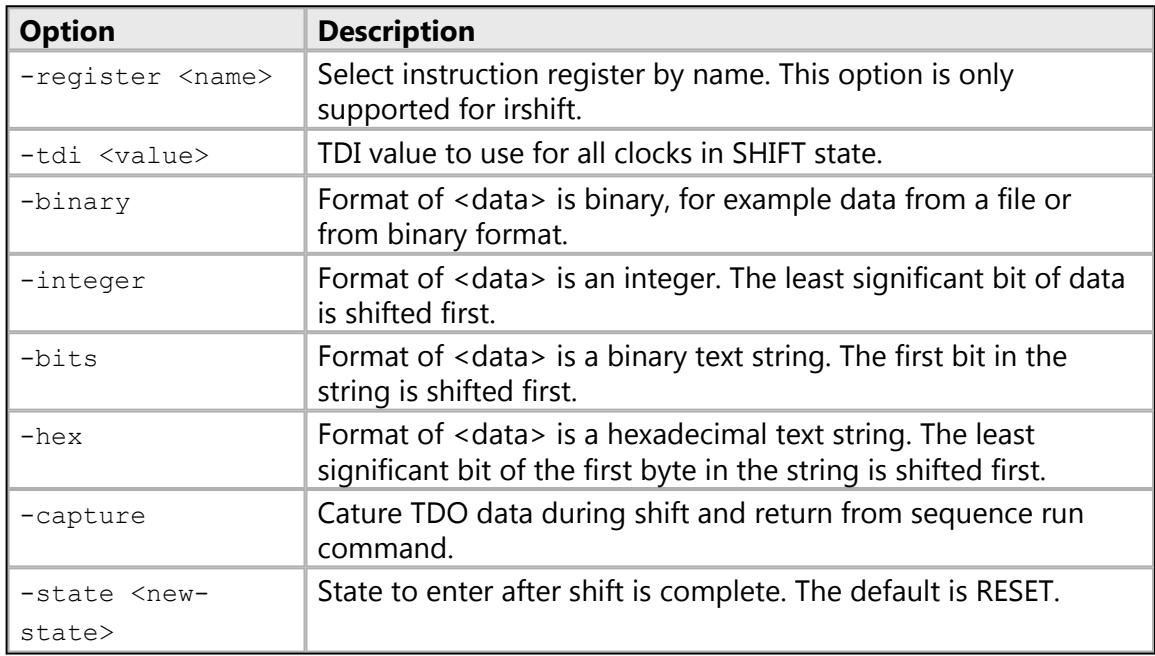

**sequence delay usec**

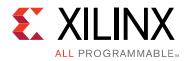

Generate delay between sequence commands. No JTAG clocks will be generated during the delay. The delay is guaranteed to be at least <usec> microseconds, but can be longer for cables that do not support delays without generating JTAG clocks.

#### **sequence get\_pin pin**

Get value of  $\langle \pi \rangle$ . Supported pins is cable specific.

#### **sequence set\_pin pin value**

Set value of  $\langle \text{pin} \rangle$  to  $\langle \text{value} \rangle$ . Supported pins is cable specific.

#### **sequence atomic enable**

Set or clear atomic sequences. This is useful to creating sequences that are guaranteed to run with precise timing or fail. Atomic sequences should be as short as possible to minimize the risk of failure.

#### **sequence run [options]**

Run JTAG operations in sequence for the currently selected jtag target. This command will return the result from shift commands using -capture option and from get\_pin commands.

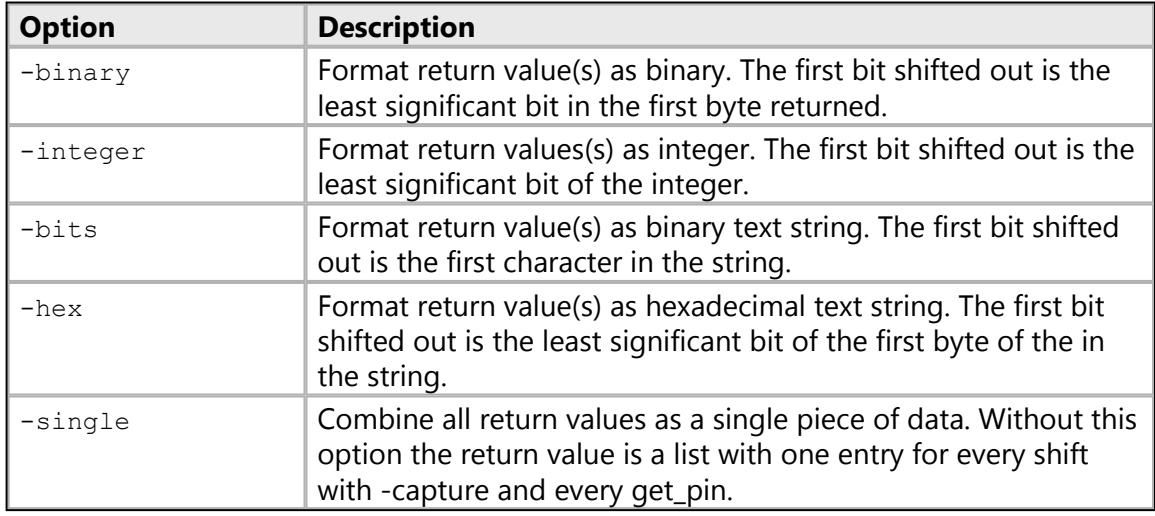

#### **sequence clear**

Remove all commands from sequence.

#### **sequence delete**

Delete sequence.

#### *Returns*

Jtag sequence object.

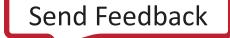

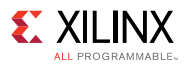

## *Example(s)*

set seqname [jtag sequence] \$seqname state RESET \$seqname drshift -capture -tdi 0 256 set result [\$seqname run] \$seqname delete.

## <span id="page-58-0"></span>**jtag device\_properties**

Get/set device properties.

#### *Syntax*

**jtag device\_properties idcode**

Get JTAG device properties associated with <idcode>.

#### **jtag device\_properties key value ...**

Set JTAG device properties.

#### *Returns*

Jtag device properties for the given idcode, or nothing, if the idcode is unknown.

## *Example(s)*

```
jtag device_properties 0x4ba00477
```
Return Tcl dict containing device properties for idcode 0x4ba00477.

```
jtag device_properties {idcode 0x4ba00477 mask 0xffffffff name dap
irlen 4}
```
Set device properties for idcode 0x4ba00477.

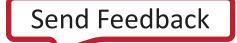

<span id="page-59-0"></span>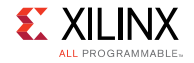

## **jtag lock**

Lock JTAG scan chain.

## *Syntax*

#### **jtag lock [timeout]**

Lock JTAG scan chain containing current JTAG target. Wait for scan chain lock to be available and then lock it. If <timeout> is specified the wait time is limited to <timeout> milliseconds. The JTAG lock prevents other clients from performing any JTAG shifts or state changes on the scan chain. Other scan chains can be used in parallel. The jtag run\_sequence command will ensure that all commands in the sequence are performed in order so the use of jtag lock is only needed when multiple jtag run\_sequence commands needs to be done without interruption.

## *Note(s)*

• A client should avoid locking more than one scan chain since this can cause deadlock.

#### *Returns*

Nothing.

## <span id="page-59-1"></span>**jtag unlock**

Unlock JTAG scan chain.

## *Syntax*

#### **jtag unlock**

Unlock JTAG scan chain containing current JTAG target.

## *Returns*

Nothing.

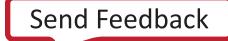

<span id="page-60-0"></span>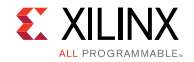

## **jtag claim**

Claim JTAG device.

## *Syntax*

#### **jtag claim <mask>**

Set claim mask for current JTAG device. This command will attept to set the claim mask for the current JTAG device. If any set bits in <mask> are already set in the claim mask then this command will return error "already claimed". The claim mask allow clients to negotiate control over JTAG devices. This is different from jtag lock in that 1) it is specific to a device in the scan chain, and 2) any clients can perform JTAG operations while the claim is in effect.

## *Note(s)*

• Currently claim is used to disable the hw\_server debugger from controlling microprocessors on ARM DAP devices and FPGA devices containing Microblaze processors.

#### *Returns*

Nothing.

## <span id="page-60-1"></span>**jtag disclaim**

Disclaim JTAG device.

## *Syntax*

#### **jtag disclaim <mask>**

Clear claim mask for current JTAG device.

#### *Returns*

Nothing.

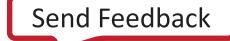

<span id="page-61-0"></span>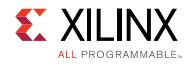

## **jtag frequency**

Get/set JTAG frequency.

### *Syntax*

#### **jtag frequency**

Get JTAG clock frequency for current scan chain.

#### **jtag frequency -list**

Get list of supported JTAG clock frequencies for current scan chain.

#### **jtag frequency frequency**

Set JTAG clock frequency for current scan chain.

### *Returns*

Nothing, if Jtag frequency is successfully set. Current Jtag frequency, if no arguments are specified. Supported Jtag frequencies, if -list option is used. Error string, if invalid frequency is specified or frequency cannot be set.

## **jtag skew**

Get/set JTAG skew.

#### *Syntax*

#### **jtag skew**

Get JTAG clock skew for current scan chain.

#### **jtag skew <clock-skew>**

Set JTAG clock skew for current scan chain.

## *Note(s)*

• Clock skew property is not supported by some Jtag cables.

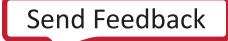

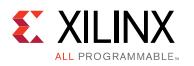

### *Returns*

Current Jtag clock skew, if no arguments are specified, or if Jtag skew is successfully set. Error string, if invalid skew is specified or skew cannot be set.

## <span id="page-62-0"></span>**jtag servers**

List, open or close JTAG servers.

#### *Syntax*

#### **jtag servers [options]**

List, open, and close JTAG servers. JTAG servers are use to implement support for different types of JTAG cables. An open JTAG server will enumberate or connect to available JTAG ports.

### *Options*

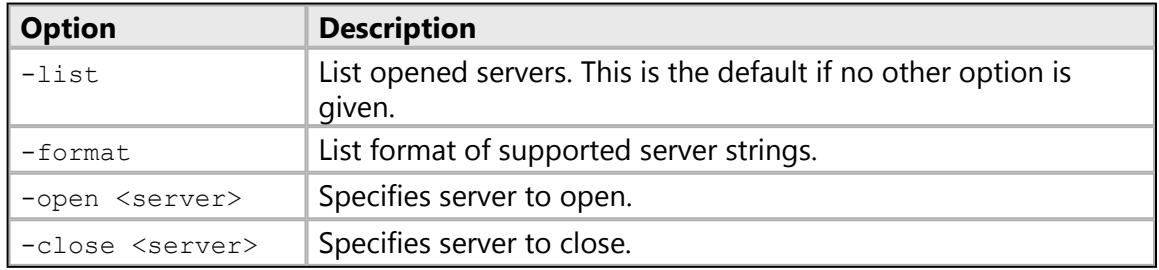

#### *Returns*

Depends on the options specified

- <none>, -list: List of open Jtag servers
- -format: List of supported Jtag servers
- -close: Nothing if the server is closed, or an error string, if invalid server is specified

## *Example(s)*

jtag servers

List opened servers and number of associated ports.

```
jtag servers -open xilinx-xvc:localhost:10200
```
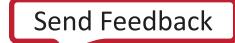

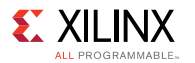

Connect to XVC server on host localhost port 10200.

jtag servers -close xilinx-xvc:localhost:10200

Close XVC server for host localhost port 10200.

# **SVF Operations**

Serial Vector Format (SVF) is an industry standard file format that is used to describe JTAG chain operations in a compact, portable fashion. SVF files are portable because complicated vendor-specific programming algorithms can be conveyed by generic SVF instructions, requiring no special knowledge of the target device. XSCT provides commands that can directly generate SVF files for memory accesses, downloading elfs to memory, stop/start the core, reset the core etc.

**NOTE:** *This feature is currently available only for ARM® Cortex-A53 cores.*

The following is a list of svf commands:

- [svf config](#page-63-0)
- [svf generate](#page-64-0)
- [svf mwr](#page-65-0)
- [svf dow](#page-65-1)
- [svf stop](#page-66-0)
- [svf con](#page-66-1)
- [svf delay](#page-67-0)

## <span id="page-63-0"></span>**svf config**

Configure options for SVF file.

#### *Syntax*

#### **svf config [options]**

Configure and generate SVF file. Supported only for Cortex#A53.

#### *Options*

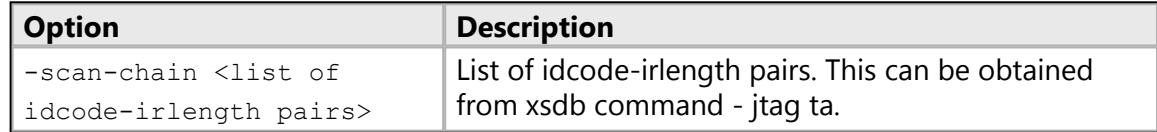

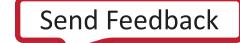

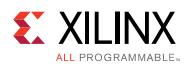

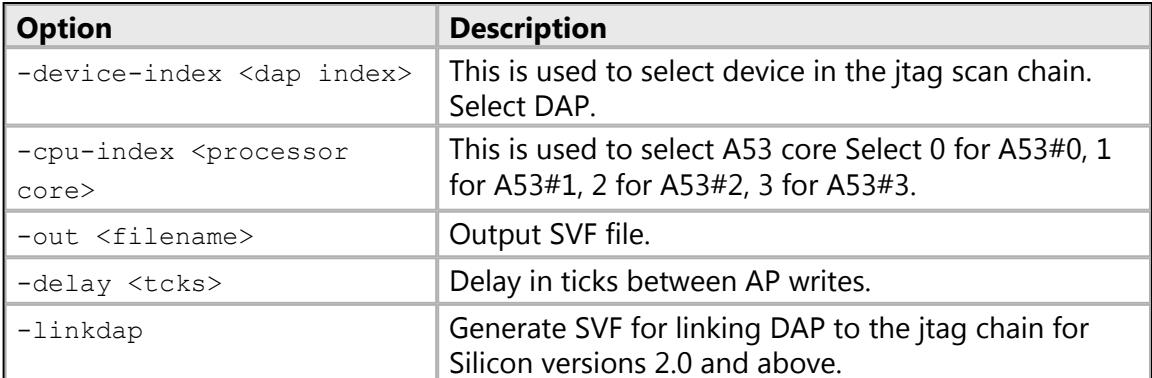

#### *Returns*

Nothing.

## *Example(s)*

```
svf config -scan-chain {0x14738093 12 0x5ba00477 4} -device-index 1
-cpu-index 0 -out "test.svf"
```
This creates a SVF file with name test.svf for core A53#0.

## <span id="page-64-0"></span>**svf generate**

Generate recorded SVF file.

#### *Syntax*

#### **svf generate**

Generate SVF file in the path specified in the config command.

#### *Options*

None

#### *Returns*

If successful, this command returns nothing. Otherwise it returns an error.

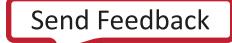

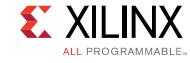

## *Example(s)*

svf generate

## <span id="page-65-0"></span>**svf mwr**

Record memory write to SVF file.

## *Syntax*

**svf mwr <address> <value>**

Write <value> to the memory address specified by <address>.

## *Options*

None

### *Returns*

Nothing

## *Example(s)*

svf mwr 0xffff0000 0x14000000

## <span id="page-65-1"></span>**svf dow**

Record elf download to SVF file.

## *Syntax*

**svf dow <elf file>**

Record downloading of elf file <elf file> to the memory.

## *Options*

None

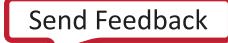

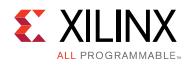

### *Returns*

Nothing

## *Example(s)*

svf dow "fsbl.elf"

## <span id="page-66-0"></span>**svf stop**

Record stopping of core to SVF file.

## *Syntax*

**svf stop**

Record suspending execution of current target to SVF file.

## *Options*

None

## *Returns*

Nothing

## *Example(s)*

svf stop

## <span id="page-66-1"></span>**svf con**

Record resuming of core to SVF file.

*Syntax*

**svf con**

Record resuming the execution of active target to SVF file.

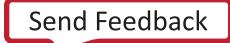

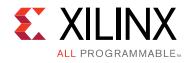

### *Options*

None

### *Returns*

Nothing

## *Example(s)*

svf con

## <span id="page-67-0"></span>**svf delay**

Record delay in tcks to SVF file.

## *Syntax*

**svf delay <delay in tcks>**

Record delay in tcks to SVF file.

## *Options*

None

## *Returns*

Nothing

## *Example(s)*

svf delay 1000

Delay of 1000 tcks is added to the SVF file.

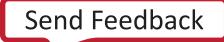

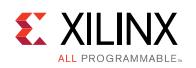

# **SDK Projects**

These commands support creation of hardware, BSP and application projects. You can also use the commands to manage repositories, set toolchain preferences, and configure, build and run applications.

The following is a list of sdk commands:

- [openhw](#page-69-0)
- [closehw](#page-69-1)
- [openbsp](#page-70-0)
- [closebsp](#page-71-0)
- [updatemss](#page-71-1)
- [getaddrmap](#page-72-0)
- [getperipherals](#page-73-0)
- [repo](#page-74-0)
- [configbsp](#page-75-0)
- [setlib](#page-76-0)
- [removelib](#page-77-0)
- [getlibs](#page-78-0)
- [setdriver](#page-78-1)
- [getdrivers](#page-79-0)
- [setosversion](#page-80-0)
- [getos](#page-81-0)
- [regenbsp](#page-81-1)
- [setws](#page-82-0)
- [getws](#page-83-0)
- [createhw](#page-83-1)
- [updatehw](#page-84-0)
- [changebsp](#page-85-0)
- [createbsp](#page-85-1)
- [createapp](#page-87-0)
- [createlib](#page-88-0)
- [projects](#page-90-0)
- [importprojects](#page-91-0)
- [importsources](#page-91-1)
- [getprojects](#page-92-0)
- [deleteprojects](#page-93-0)
- [configapp](#page-94-0)
- [toolchain](#page-96-0)

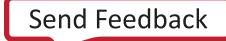

<span id="page-69-0"></span>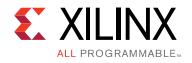

## **openhw**

Open a hardware design.

### *Syntax*

**openhw <hw-proj | hdf/xml file>**

Open a hardware design exported from Vivado. HDF/XML file or the hardware project created using 'createhw' command can be passed as argument.

### *Options*

None

#### *Returns*

If successful, this command returns nothing. Otherwise it returns an error.

## *Example(s)*

openhw ZC702\_hw\_platform

Open the hardware project ZC702\_hw\_platform.

openhw /tmp/wrk/hw1/system.hdf

Open the hardware project corresponding to the system.hdf.

## <span id="page-69-1"></span>**closehw**

Close a hardware design.

#### *Syntax*

**closehw <hw project | hdf/xml file>**

Close a hardware design that was opened using 'openhw' command. HDF/XML file or the hardware project created using 'createhw' command can be passed as argument..

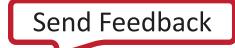

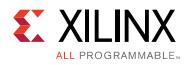

## *Options*

None

## *Returns*

If successful, this command returns nothing. Otherwise it returns an error.

## *Example(s)*

closehw ZC702\_hw\_platform

Close the hardware project ZC702\_hw\_platform.

closehw /tmp/wrk/hw1/system.hdf

Close the hardware project corresponding to the system.hdf.

## <span id="page-70-0"></span>**openbsp**

Open the BSP.

## *Syntax*

#### **openbsp <bsp-proj | mss-file>**

Open the BSP from BSP project created using 'createbsp', or from the MSS file.

## *Options*

None

## *Returns*

If successful, this command returns nothing. Otherwise it returns an error.

## *Example(s)*

openbsp hello\_bsp

Open the BSP project 'hello\_bsp'.

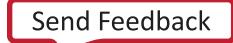

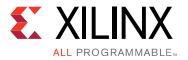

openbsp /tmp/wrk/hello\_bsp/system.mss

Open the bsp project corresponding to the system.mss.

## <span id="page-71-0"></span>**closebsp**

Close the BSP.

### *Syntax*

**closebsp <bsp-proj | mss-file>**

Close the BSP project specified by <bsp-project> or the BSP project corresponding to the MSS file specified by <mss-project>.

## *Options*

None

#### *Returns*

If successful, this command returns nothing. Otherwise it returns an error.

## *Example(s)*

closebsp hello\_bsp

Close the BSP project 'hello\_bsp'.

closebsp /tmp/wrk/hello\_bsp/system.mss

Close the BSP project corresponding to the system.mss.

## <span id="page-71-1"></span>**updatemss**

Update the mss file with the changes done to the BSP.

## *Syntax*

**updatemss [OPTIONS]**

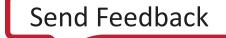
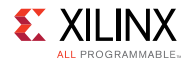

Update the mss file with changes done to the BSP..

## *Options*

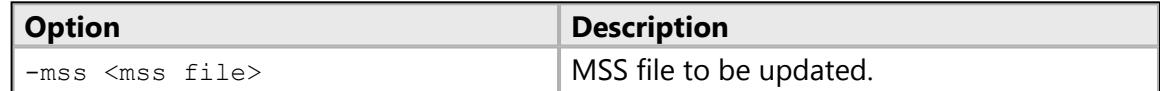

### *Returns*

If successful, this command returns nothing. Otherwise it returns an error.

## *Example(s)*

updatemss -mss system.mss

Update system.mss file with the changes done to the BSP.

## **getaddrmap**

Get the address ranges of IP connected to processor.

### *Syntax*

**getaddrmap <hw proj | hw spec file> <processor-instance>**

Return the address ranges of all the IP connected to the processor in a tabular format, along with details like size and access flags of all IP.

## *Options*

None

### *Returns*

If successful, this command returns the output of IPs and ranges. Otherwise it returns an error.

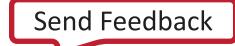

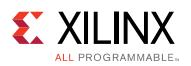

## *Example(s)*

getaddrmap hw1 ps7\_cortexa9\_0

Return the address map of peripherals connected to ps7\_cortexa9\_0. hw1 is the hw project, which is created using command 'createhw'.

getaddrmap system.hdf ps7\_cortexa9\_0

Return the address map of peripherals connected to ps7\_cortexa9\_0. system.hdf is the hw specification file exported from Vivado.

## **getperipherals**

Get a list of all peripherals in the HW design.

### *Syntax*

**getperipherals <hw proj | hdf/xml file> <processor-instance>**

Return the list of all the peripherals in the hardware design, along with version and type. If [processor-instance] is specified, return only a list of slave peripherals connected to that processor.

## *Options*

None

### *Returns*

If successful, this command returns the list of peripherals. Otherwise it returns an error.

## *Example(s)*

getperipherals system.hdf

Return a list of peripherals in the hardware design.

getperipherals system.hdf ps7\_cortexa9\_0

Return a list of peripherals connected to processor CortexA9#0 in the hardware design.

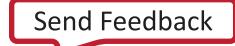

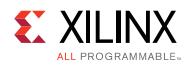

## **repo**

Get, set, or modify software repositories.

#### *Syntax*

#### **repo [OPTIONS]**

Get/set the software repositories path currently used. This command can be used to scan the repositories, to get the list of OS/libs/drivers/apps from repository.

### *Options*

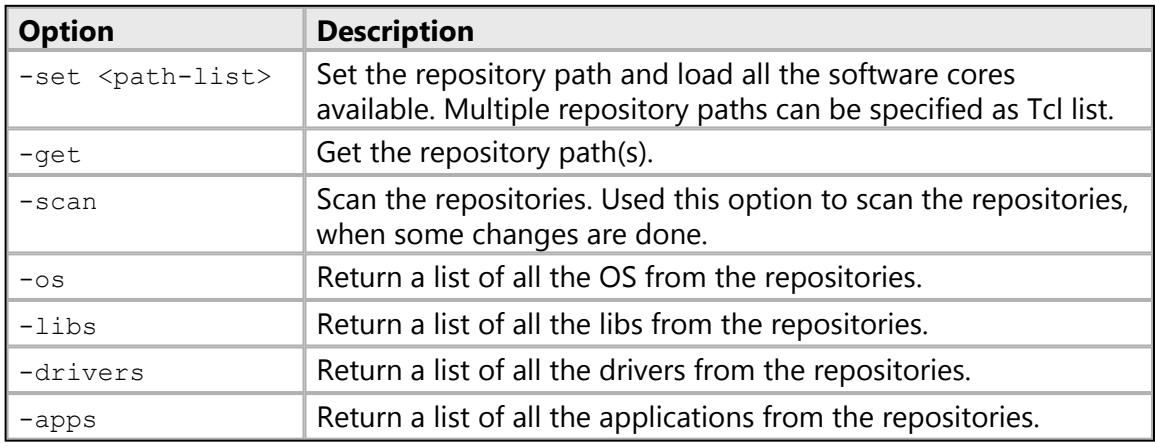

### *Returns*

Depends on the OPTIONS specified.

- -scan, -set <path-list>: Returns nothing.
- -get: Returns the current repository path.
- $-\infty$ ,  $-$ libs,  $-\text{drivers}$ ,  $-\text{aps}$ : Returns the list of OS/libs/drivers/apps respectively.

## *Example(s)*

repo -set <repo-path>

Set the repository path to the path specified by <repo-path>.

repo -os

Return a list of OS from the repo.

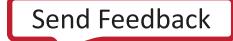

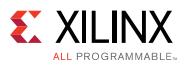

repo -libs

Return a list of libraries from the repo.

## **configbsp**

Configure settings for BSP projects.

## *Syntax*

#### **configbsp [OPTIONS] [<param-name> [<value>]]**

If <param-name> and <value> are not specified, returns the details of all configurable parameters of processor, os, or all libraries in BSP. If  $\leq$   $\beta$  aram-name is specified and <value> value is not specified, return the value of the parameter. If <param-name> and <value> are specified, set the value of parameter.

## *Options*

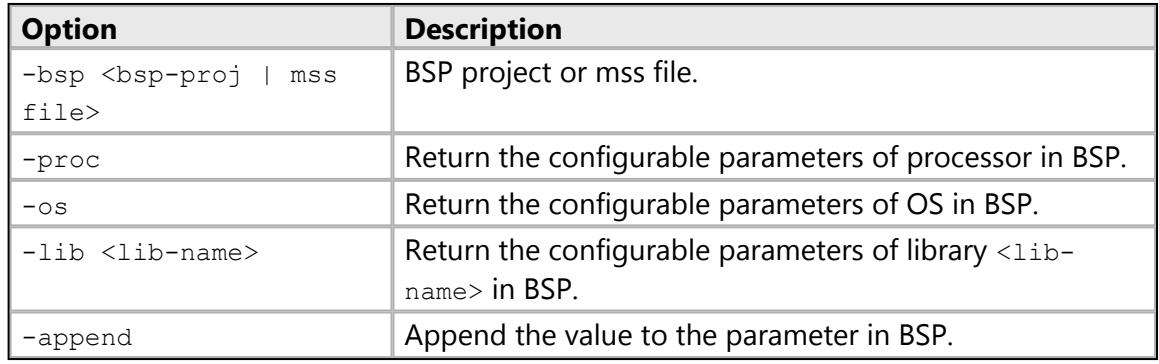

#### *Returns*

Depends on the arguments specified.

- <none>: List of paramters and description of each parameter of processor, os, or libs depending on the option specified.
- <parameter>: Parameter value or error, if unsupported parameter is specified.
- <parameter> <value>: Nothing if the value is set, or error, if unsupported parameter is specified.

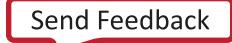

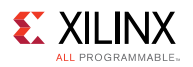

## *Example(s)*

configbsp -bsp system.mss -os

Return the list of configurable parameters of the OS in the BSP.

configbsp -bsp system.mss -proc

Return the list of configurable parameters of processor in the BSP.

configbsp -bsp bsp1 -lib xilisf

Return the list of configurable parameters of library "xilisf" in the BSP.

configbsp -bsp system.mss extra\_compiler\_flags

Return the value of parameter 'extra\_compiler\_flags' in the BSP.

configbsp -bsp system.mss extra\_compiler\_flags "-pg"

Set "-pg" as the value of parameter 'extra\_compiler\_flags' in the BSP.

configbsp -bsp system.mss -append extra\_compiler\_flags "-pg"

Append "-pg" to the value of parameter 'extra\_compiler\_flags' in the BSP.

## **setlib**

Set library & version in BSP.

#### *Syntax*

#### **setlib [OPTIONS]**

Add a library to BSP. If version is not specified, latest library version available is added. If library is already available in BSP, the library version is updated.

### *Options*

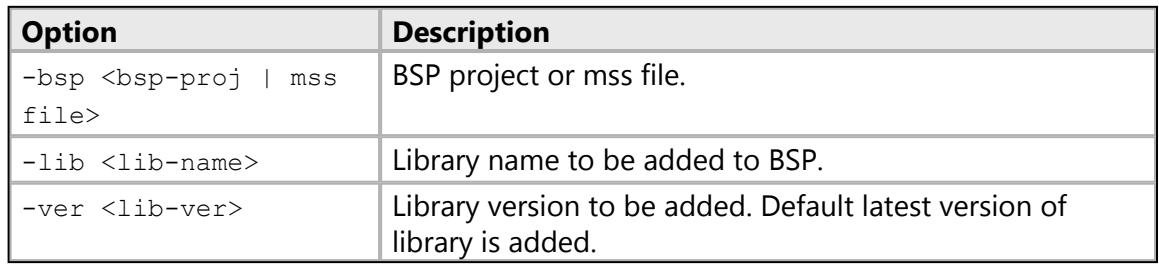

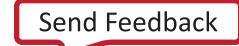

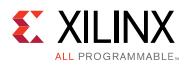

## *Returns*

If successful, this command returns nothing. Otherwise it returns an error.

## *Example(s)*

setlib -bsp hello\_bsp -lib xilffs -ver 2.0

Add xilffs library version 2.0 to the BSP.

```
setlib -bsp hello_bsp -lib xilrsa
```
Add latest version of xilrsa library available in repo, to the BSP.

## **removelib**

Remove library from BSP.

## *Syntax*

#### **removelib [OPTIONS]**

Remove specified library from BSP.

## *Options*

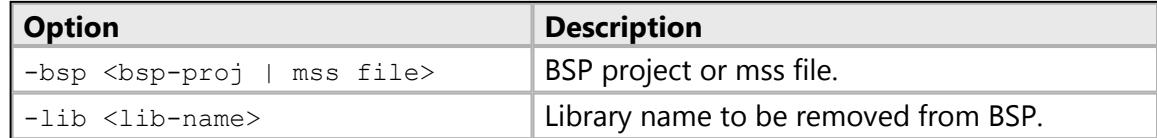

### *Returns*

If successful, this command returns nothing. Otherwise it returns an error.

## *Example(s)*

removelib -bsp hello\_bsp -lib xilffs

Remove xilffs library from the BSP.

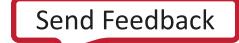

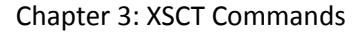

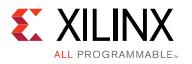

## **getlibs**

Get libraries from BSP.

## *Syntax*

**getlibs [OPTIONS]**

Return a list of libraries and their versions from BSP in tabular format.

## *Options*

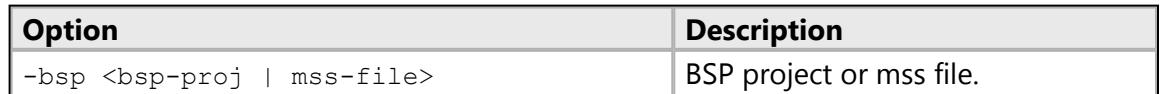

## *Returns*

If successful, this command returns the library details. Otherwise it returns an error.

## *Example(s)*

getlibs -bsp hello\_bsp

Return the list of all libraries in the BSP.

## **setdriver**

Set driver for IP in the BSP.

## *Syntax*

#### **setdriver [OPTIONS]**

Set specified driver to the IP core in the BSP.

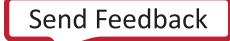

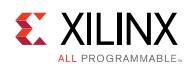

## *Options*

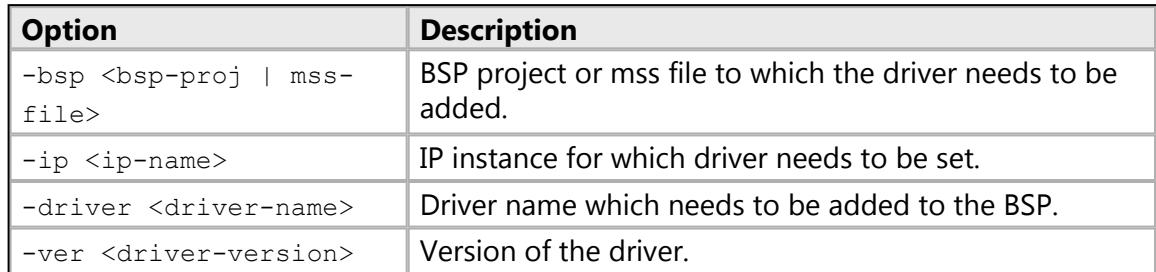

## *Returns*

If successful, this command returns nothing. Otherwise it returns an error.

## *Example(s)*

setdriver -bsp hello\_bsp -ip ps7\_uart -driver generic -ver 2.0

Set the generic driver for the ps7\_uart IP in the BSP.

## **getdrivers**

Get drivers from BSP.

### *Syntax*

#### **getdrivers [OPTIONS]**

Return the list of drivers from the BSP in tabular form.

## *Options*

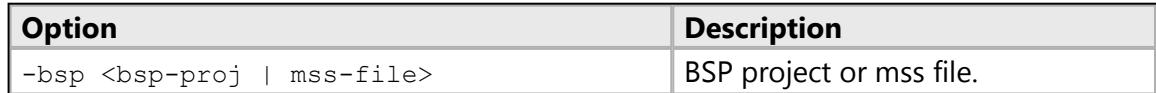

### *Returns*

If successful, this command returns list of drivers. Otherwise it returns an error.

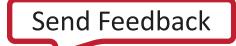

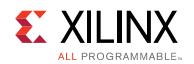

## *Example(s)*

getdrivers -bsp hello\_bsp

Return the list of drivers assigned to the IPs in the BSP.

## **setosversion**

Set OS version in BSP.

#### *Syntax*

#### **setosversion [OPTIONS]**

Set specified OS version in the BSP. Latest version is added by default.

## *Options*

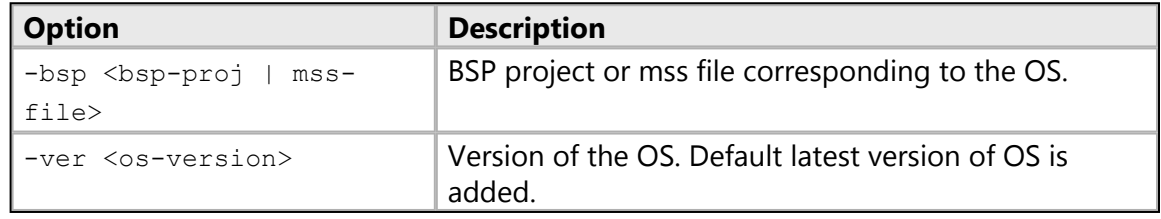

### *Returns*

If successful, this command returns nothing. Otherwise it returns an error.

## *Example(s)*

setosversion -bsp hello\_bsp -ver 5.4

Set the OS version 5.4 in the BSP.

setosversion -bsp hello\_bsp

Set the latest OS version from repo in the BSP.

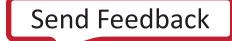

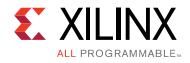

## **getos**

Get OS details from BSP.

## *Syntax*

## **getos [OPTIONS]**

Return OS details from the BSP.

## *Options*

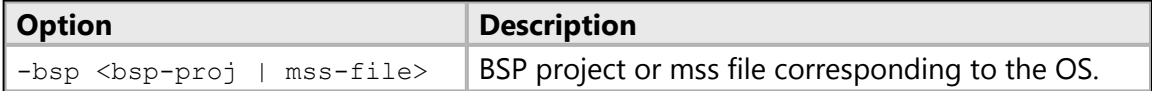

## *Returns*

If successful, this command returns OS details, otherwise it returns an error.

## *Example(s)*

getos -bsp hello\_bsp

Return the OS details in the BSP.

## **regenbsp**

Regenerate BSP sources.

## *Syntax*

**regenbsp [OPTIONS]**

Regenerate the sources with the modifications made to BSP.

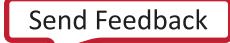

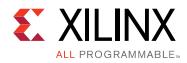

### *Options*

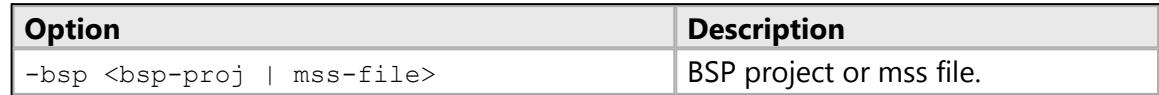

### *Returns*

If successful, this command returns nothing, otherwise it returns an error.

## *Example(s)*

regenbsp -bsp hello\_bsp

Regenerate the BSP sources with the changes done in the BSP settings.

## **setws**

Set SDK workspace.

### *Syntax*

**setws [OPTIONS] [path]**

Set SDK workspace to <path>, for creating projects. If <path> doesn't exist, then the directory is created. If  $\langle$ path> is not specified, then current directory is used.

### *Options*

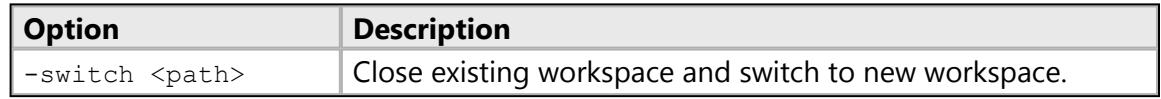

### *Returns*

Nothing if the workspace is set successfully. Error string, if the path specified is a file.

## *Example(s)*

setws /tmp/wrk/wksp1

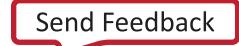

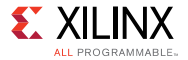

Set the current workspace to /tmp/wrk/wksp1.

setws -switch /tmp/wrk/wksp2

Close the current workspace and switch to new workspace /tmp/wrk/wksp2.

## **getws**

Get SDK workspace.

## *Syntax*

**getws**

Return the current SDK workspace.

### *Returns*

Current workspace.

## **createhw**

Create a hardware project.

### *Syntax*

#### **createhw [OPTIONS]**

Create a hardware project using a hardware specification file.

## *Options*

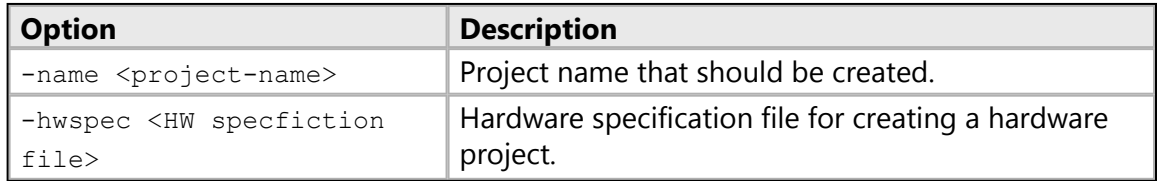

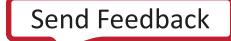

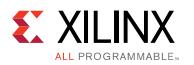

## *Returns*

Nothing, if the hardware project is created successfully. Error string, if invalid options are used or if the project cannot be created.

## *Example(s)*

```
createhw -name hw1 -hwspec system.hdf
```
Create a hardware project with name hw1 from the hardware specification file system.hdf.

## **updatehw**

Update a hardware project.

## *Syntax*

#### **updatehw [OPTIONS]**

Update a hardware project with the changes in the new hardware specification file.

## *Options*

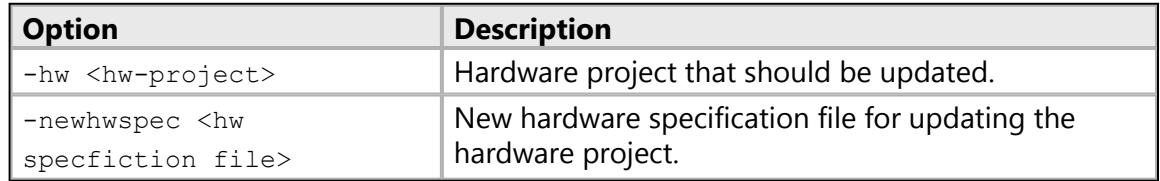

### *Returns*

Nothing, if the HW project is updated successfully. Error string, if invalid options are used or if the project cannot be updated.

## *Example(s)*

updatehw -hw hw1 -newhwspec system.hdf

Update the hardware project hw1 with the changes in the new hardware specification file system.hdf.

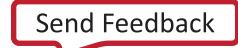

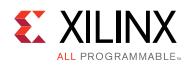

## **changebsp**

Change the referenced BSP for an application.

#### *Syntax*

#### **changebsp [OPTIONS]**

Change the referenced BSP for an application project.

#### *Options*

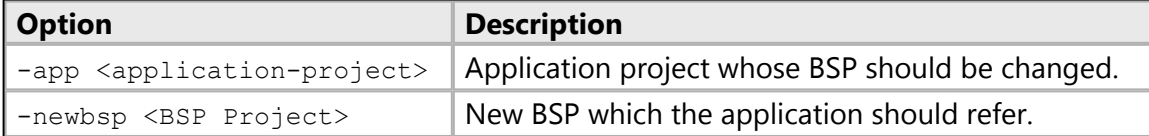

#### *Returns*

Nothing, if the Application Project refernece changed. Error string, if invalid options are used or if the project cannot be updated.

## *Example(s)*

changebsp -app app1

Lists the bsp projects which can be referenced by the given application project.

changebsp -app app1 -newbsp test2 bsp

Change the referneced bsp for app1 to test2\_bsp.

## **createbsp**

Create a bsp project.

*Syntax*

**createbsp [OPTIONS]**

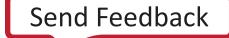

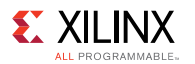

Create a bsp project for the specified hardware and processor.

## *Options*

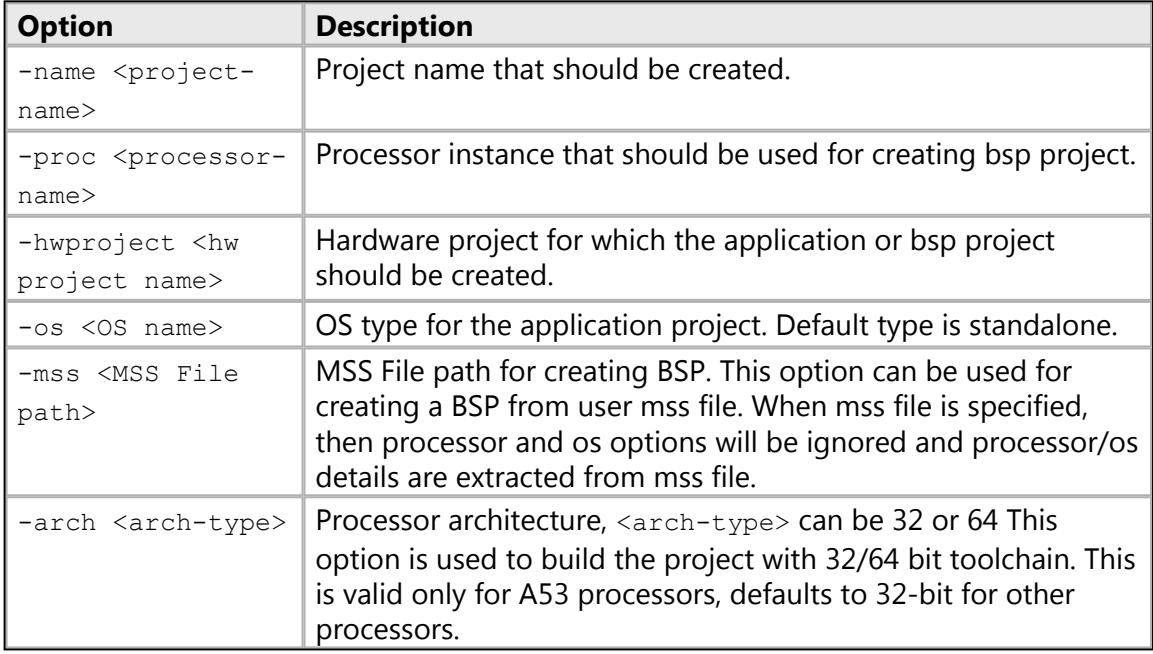

### *Returns*

Nothing, if the BSP project is created successfully. Error string, if invalid options are used or if the project cannot be created.

## *Example(s)*

createbsp -name bsp1 -hwproject hw1 -proc ps7\_cortexa9\_0

Create a BSP project with name bsp1 from the hardware project hw1 for processor 'ps7\_cortexa9\_0'.

```
createbsp -name bsp1 -hwproject hw1 -proc ps7_cortexa9_0 -os
standalone
```
Create a BSP project with name bsp1 from the hardware project hw1 for processor 'ps7\_cortexa9\_0' and standalone os.

createbsp -name bsp1 -hwproject hw1 -mss system.mss

Create a BSP project with name bsp1 with all the details from system.mss.

createbsp -name bsp1 -hwproject hw1 -proc psu\_cortexa53\_0 -arch 32

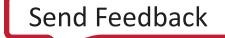

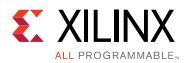

Create a BSP project with name bsp1 for psu\_cortexa53\_0 using a 32 bit tool chain.

## **createapp**

Create an application project.

## *Syntax*

#### **createapp [OPTIONS]**

Create an application project from a list of template applications.

## *Options*

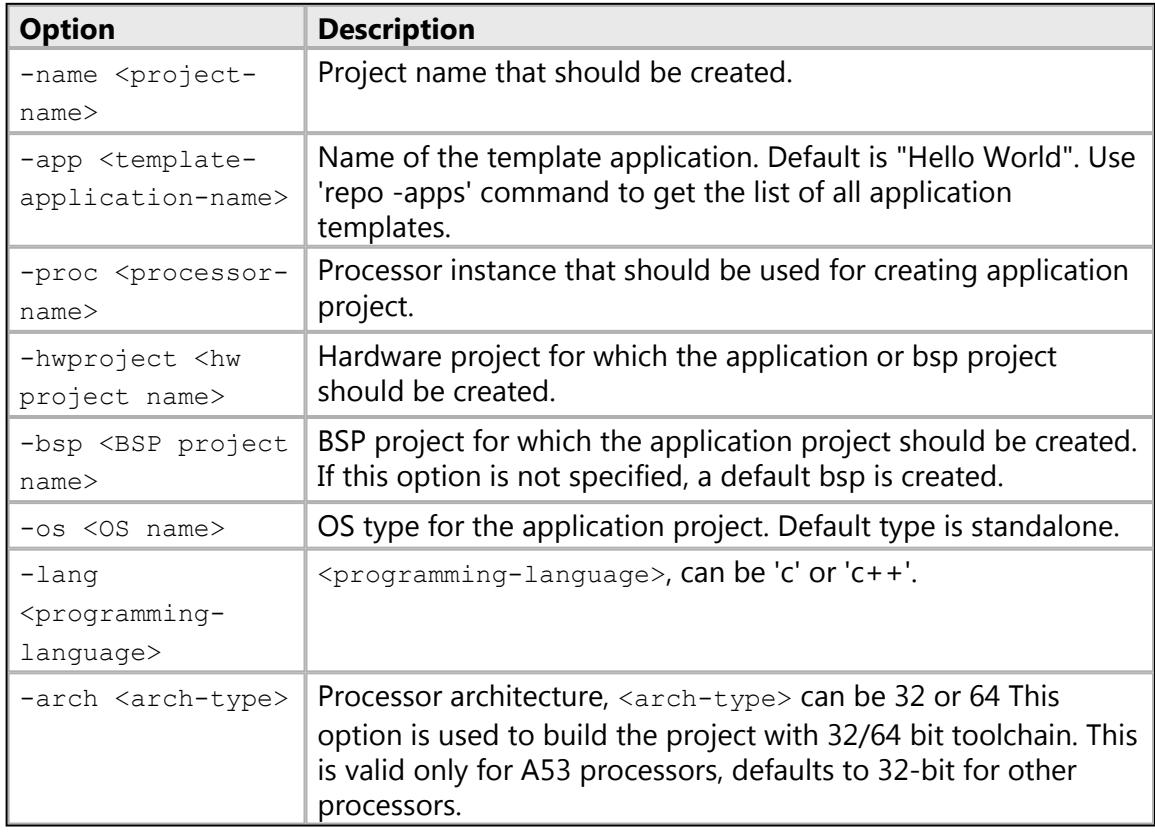

### *Returns*

Nothing, if the Application project is created successfully. Error string, if invalid options are used or if the project cannot be created.

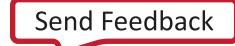

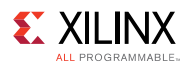

## *Example(s)*

createapp -name hello1 -bsp bsp1 -hwproject hw1 -proc ps7\_cortexa9\_0

Create a default application "Hello World" project with name 'hello1' for processor 'ps7\_cortexa9\_0'.

```
createapp -name fsbl1 -app {Zynq FSBL} -hwproject hw1 -proc
ps7_cortexa9_0
```
Create a Zynq FSBL project with name 'fsbl1' and also creates a BSP 'fsbl1\_bsp' for processor 'ps7\_cortexa9\_0' and default OS 'standalone'.

createapp -name e1 -app {Empty Application} -hwproject hw2

-proc microblaze\_0 -lang c++ Create an empty C++ application project with name 'e1'.

createapp -name hello2 -app {Hello World} -hwproject hw1

-proc psu\_cortexa53\_0 -arch 32 Create a Hello World application project with name 'hello2' for processor 'psu\_cortexa53\_0' with 32-bit tool chain.

## **createlib**

Create a library project.

#### *Syntax*

#### **createlib [OPTIONS]**

Create static or shared library project.

#### *Options*

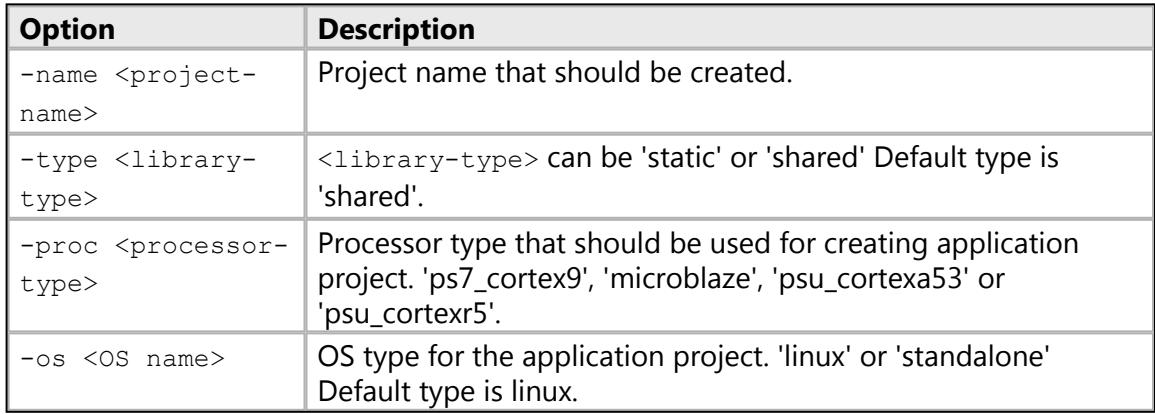

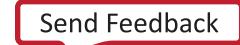

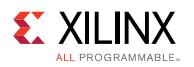

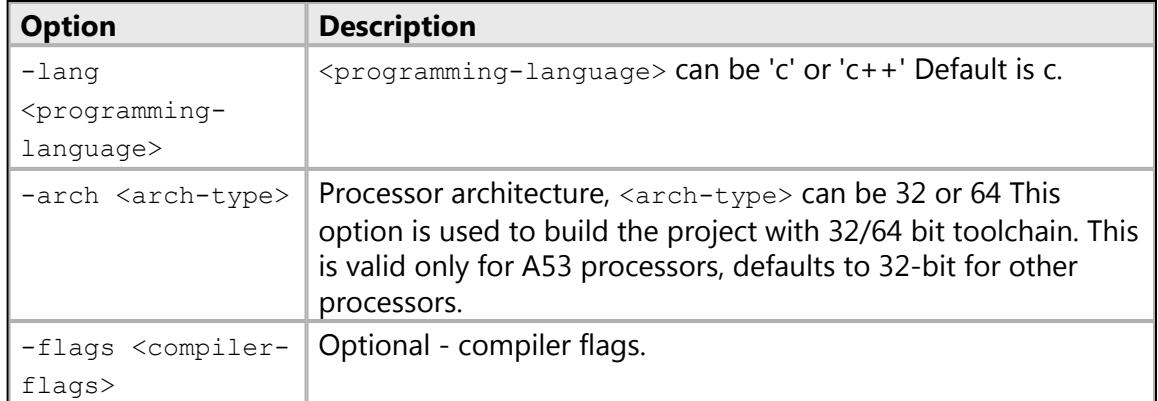

#### *Returns*

Nothing, if the library project is created successfully Error string, if invalid options are used or if the project cannot be created

## *Example(s)*

createlib -name lib1 -type static -proc ps7 cortexa9

Create a static library project with name 'lib1' for processor 'ps7\_cortexa9' and default os 'standalone' with default language 'C'

```
createlib -name lib2 type shared -proc psu_cortexa53 -os linux -lang
C++
```
Create a shared library project with name 'lib2' for processor 'psu\_cortexa53' and Linux OS with C++ language

```
createlib -name st-stnd-r5-c-flags -type static -proc psu_cortexr5
```
-os standalone -lang C -arch 32 -flags {-g3 -pg} Create a static library project with name 'st-stnd-r5-c-flags' for processor 'psu\_cortexr5' and standalone OS with C language with extra compiler flags '-g3 -pg'

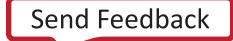

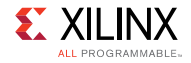

## **projects**

Build/clean projects.

## *Syntax*

### **projects [OPTIONS]**

Build/Clean a bsp/application project or all projects in workspace.

## *Options*

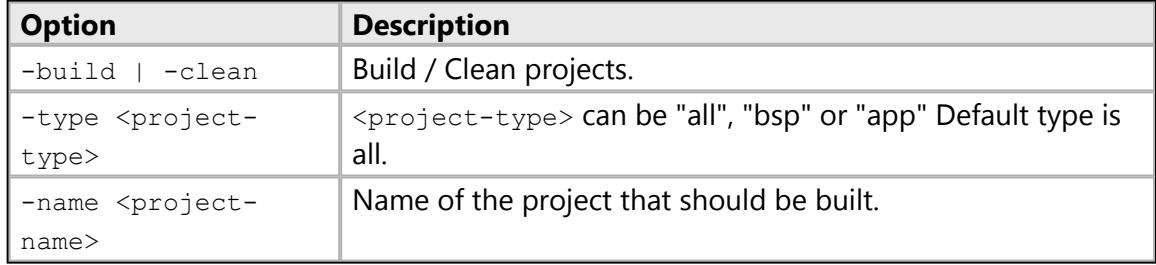

## *Returns*

Nothing, if the project is built successfully. Error string, if invalid options are used or if the project cannot be built.

## *Example(s)*

projects -build -type bsp -name hello\_bsp

Build the BSP project 'hello\_bsp'.

projects -build

Build all the projects in the current workspace.

projects -clean -type app

Clean all the application projects in the current workspace.

projects -clean

Clean all the projects in the current workspace.

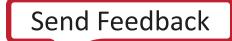

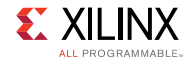

## **importprojects**

Import projects to workspace.

## *Syntax*

### **importprojects <path>**

Import all the SDK projects from <path> to workspace.

## *Returns*

Nothing, if the projects are imported successfully. Error string, if project path is not specified or if the projects cannot be imported.

## *Example(s)*

importprojects /tmp/wrk/wksp1/hello1

Import sdk project(s) into the current workspace.

## **importsources**

Import sources to an application project.

### *Syntax*

#### **importsources [OPTIONS]**

Import sources from a path to application project in workspace.

## *Options*

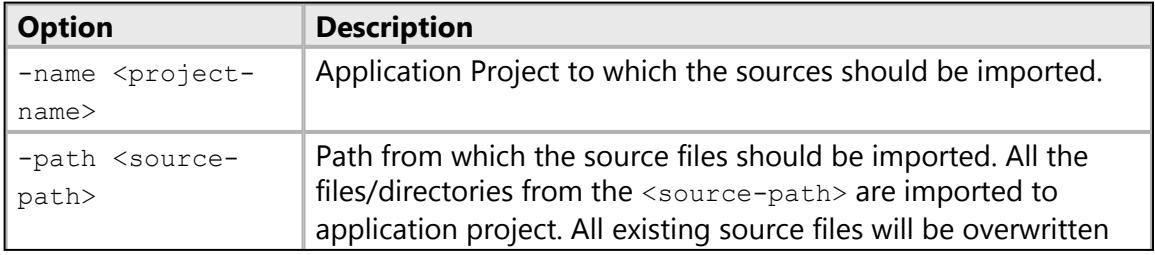

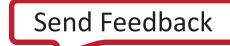

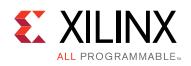

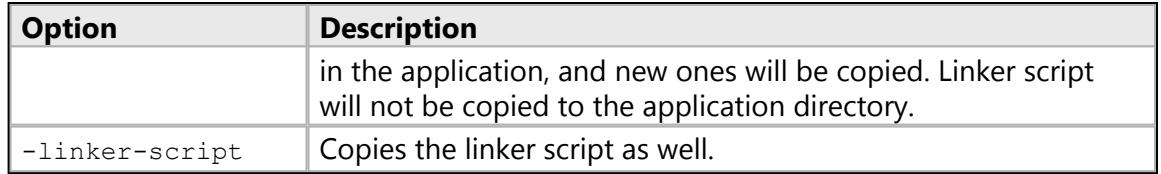

#### *Returns*

Nothing, if the project sources are imported successfully. Error string, if invalid options are used or if the project sources cannot be imported.

## *Example(s)*

```
importsources -name hello1 -path /tmp/wrk/wksp2/hello2
```
Import the 'hello2' project sources to 'hello1' application project without the linker script.

importsources -name hello1 -path /tmp/wrk/wksp2/hello2 -linker-script

Import the 'hello2' project sources to 'hello1' application project along with the linker script.

## **getprojects**

Get projects from the workspace.

### *Syntax*

#### **getprojects [OPTIONS]**

Get hw/bsp/application projects or all projects from the workspace.

### *Options*

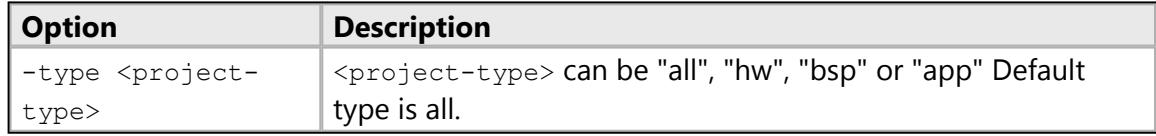

### *Returns*

List of all the projects of type <project-type> in the workspace.

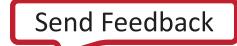

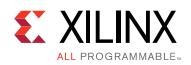

## *Example(s)*

getprojects

Return the list of all the projects available in the current workspace.

getprojects -type hw

Return the list of hardware projects.

## **deleteprojects**

Delete project(s) from the workspace.

### *Syntax*

#### **deleteprojects [OPTIONS]**

Delete project(s) from the workspace or disk.

## *Options*

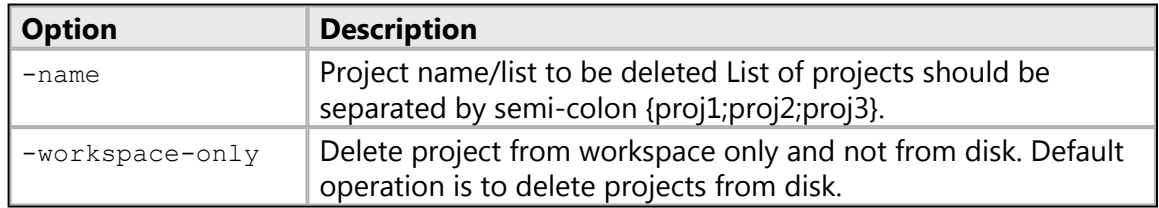

### *Returns*

Nothing, if the projects are deleted successfully. Error string, if invalid options are used or if the project cannot be deleted.

## *Example(s)*

deleteprojects -name hello1

Delete the hello1 project from the disk.

deleteprojects -name hello1 -workspace-only

Delete the hello1 project from workspace only.

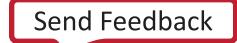

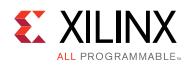

## **configapp**

Configure settings for application projects.

## *Syntax*

#### **configapp**

List name and description for available configuration parameters for the application projects. Following configuration parameters can be configured for applications: assembler-flags : Miscellaneous flags for assembler build-config : Get/set build configuration compiler-misc : Compiler miscellaneous flags compiler-optimization : Optimization level define-compiler-symbols : Define symbols. Ex. MYSYMBOL includepath : Include path for header files libraries : Libraries to be added while linking librarysearch-path : Search path for the libraries added linker-misc : Linker miscellaneous flags linker-script : Linker script for linking undef-compiler-symbols : Undefine symbols. Ex. MYSYMBOL.

#### **configapp** [OPTIONS] -app <app-name> <param-name>

Get the value of configuration parameter  $\langle$  param-name> for the application specified by <app-name>.

#### **configapp [OPTIONS] -app <app-name>**

<param-name> <value> Set/modify/remove the value of configuration parameter <param-name> for the application specified by <app-name>.

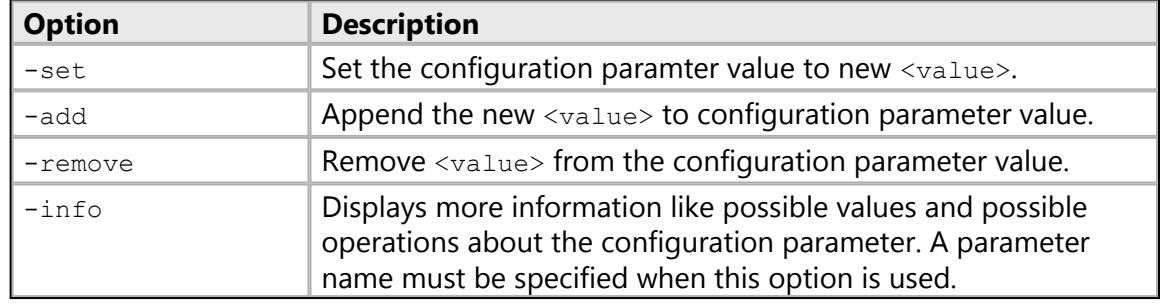

### *Options*

#### *Returns*

Depends on the arguments specified.  $\langle \text{none} \rangle$  List of paramters and description of each parameter.

<parameter name>: Parameter value or error, if unsupported paramter is specified.

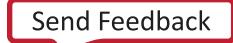

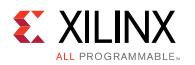

<parameter name> <paramater value>: Nothing if the value is set, or error, if unsupported paramter is specified.

## *Example(s)*

configapp

Return the list of all the configurable options for the application.

configapp -app test build-config

Return the current build configuration.

configapp -app test build-config release

Set the current build configuration to release.

configapp -app test define-compiler-symbols FSBL\_DEBUG\_INFO

Add the define symbol FSBL\_DEBUG\_INFO to be passed to the compiler.

configapp -app test -remove define-compiler-symbols FSBL\_DEBUG\_INFO

Remove the define symbol FSBL\_DEBUG\_INFO to be passed to the compiler.

configapp -app test compiler-misc {-pg}

Append the -pg flag to compiler misc flags.

configapp -app test -set compiler-misc {-c -fmessage-length=0 -MT"\$@"}

Set flags specified to compiler misc

configapp -app test -info compiler-optimization

Display more information about possible values/operation and default operation for compiler-optimization.

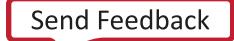

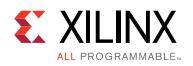

## **toolchain**

Set or get toolchain used for building projects.

### *Syntax*

#### **toolchain**

Return a list of available toolchains and supported processor types.

#### **toolchain <processor-type>**

Get the current toolchain for <processor-type>.

#### **toolchain <processor-type> <tool-chain>**

Set the <toolchain> for <processor-type>. Any new projects created will use the new toolchain during build.

#### *Returns*

Depends on the arguments specified <none> List of available toolchains and supported processor types.

<processor-type>: Current toolchain for processor-type.

<processor-type> <tool-chain>: Nothing if the tool-chain is set, or error, if unsupported tool-chain is specified.

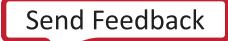

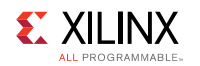

# **HSI Commands**

XSCT provides higher level abstraction commands for Hardware Software Interface (HSI) commands and you normally do not have to run the HSI commands in XSCT. However, if there is a need, you can run HSI commands by prefixing hsi to each HSI command. For example, hsi open\_hw\_design.

**NOTE:** *You can use only one set of the commands at a time on any design. Interleaving both sets of commands will lead to internal errors. For example, a design opened with hsi open\_hw\_design cannot be closed using closehw.*

• XSCT keeps track of the open designs (both software and hardware). The table below lists the HSI commands and their corresponding XCST commands.

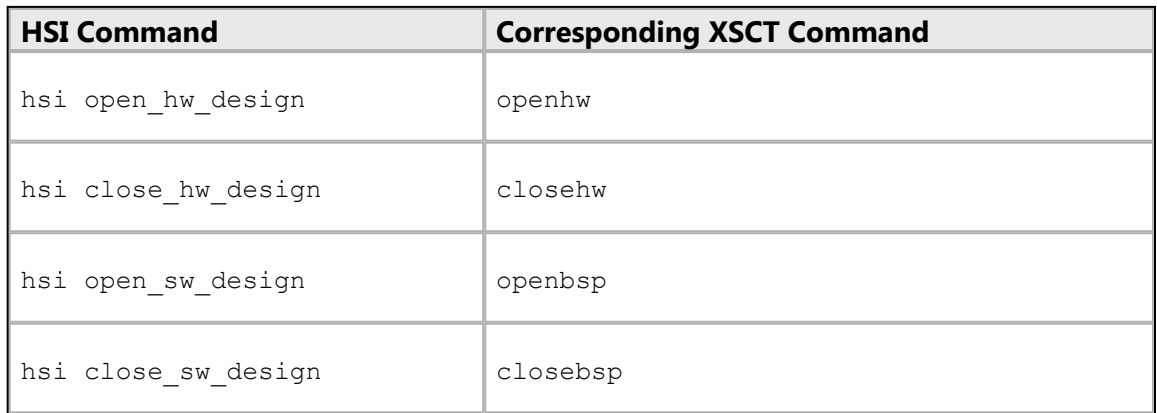

• Any modifications done to the software design or the BSP, using HSI commands, are stored in memory. Before using any other XSCT commands, you should run the updatemss XSCT command, to ensure that these modifications are stored in the .mss file of the BSP.

For more details on the HSI commands and their usage, refer to the *Generating Basic Software Platforms Reference Guide* (**[UG1138](http://www.xilinx.com/cgi-bin/docs/rdoc?v=2017.1;d=ug1138-generating-basic-software-platforms.pdf)**).

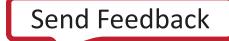

*Chapter 4*

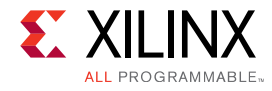

# **XSCT Use Cases**

As with Xilinx® Software Development Kit (Xilinx SDK) , the first step to use Xilinx Software Command-line Tool (XSCT) involves selecting a workspace. For creating and managing projects, XSCT launches Xilinx SDK in the background. XSCT workspaces can be seamlessly used with Xilinx SDK and vice-versa.

**NOTE:** *At any given point of time, a workspace can either be used only from Xilinx SDK or XSCT.*

The following is a list of use cases describing how you can use the tool to perform common tasks:

- [Running Tcl Scripts](#page-109-0)
- [Creating an Application Project Using an Application Template](#page-99-0)
- [Modifying BSP Settings](#page-104-0)
- [Changing Compiler Options of an Application Project](#page-98-0)
- [Working with Libraries](#page-111-0)
- [Creating a Bootable Image and Program the Flash](#page-99-1)
- [Switching Between XSCT and Xilinx SDK Developement Environment](#page-110-0)
- [Performing Standalone Application Debug](#page-104-1)
- [Running an Application in Non-Interactive Mode](#page-108-0)
- [Debugging a Program Already Running on the Target](#page-100-0)
- [Using JTAG UART](#page-110-1)
- [Debugging Applications on Zynq UltraScale+ MPSoC](#page-101-0)

# <span id="page-98-0"></span>**Changing Compiler Options of an Application Project**

Below is an example XSCT session that demonstrates creating an empty application for Cortex™ A53 processor, by adding the compiler option  $-$ std=c99.

```
setws /tmp/wrk/workspace
createhw –name hw0 –hwspec /tmp/wrk/system.hdf
createapp –name test –app {Empty Application} –proc psu_cortexa53_0
–hwproject hw0 –os standalone
importsources -name test -path /tmp/wrk/testsources/test/
configapp –app test -add compiler-misc {-std=c99}
projects –build
```
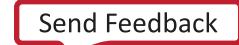

<span id="page-99-0"></span>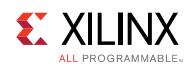

# **Creating an Application Project Using an Application Template**

Below is an example XSCT session that demonstrates creating a FSBL project for an Cortex™ - A53 processor.

**NOTE:** *Creating an application project will create a BSP project by adding the necessary libraries. FSBL\_DEBUG\_DETAILED symbol is added to FSBL for debug messages.*

```
setws /tmp/wrk/workspace
createhw –name hw0 –hwspec /tmp/wrk/system.hdf
createapp –name fsbl1 –app {Zynq MP FSBL} –proc psu_cortexa53_0
–hwproject hw0 –os standalone
configapp –app fsbl1 define-compiler-symbols FSBL_DEBUG_DETAILED
projects –build
```
# <span id="page-99-1"></span>**Creating a Bootable Image and Program the Flash**

Below is an example XSCT session that demonstrates creating two applications (FSBL and Hello World). Further, create a bootable image using the applications along with bitstream and program the image on to the flash.

**NOTE:** *Assuming the board to be zc702. Hence -flash\_type qspi\_single is used as an option in program\_flash.*

```
setws /tmp/wrk/workspace
createhw –name hw0 –hwspec /tmp/wrk/system.hdf
createapp -name fsbl -app {Zynq FSBL} -proc ps7_cortexa9_0 -hwproject hw0
-os standalone
createapp -name hello -app {Hello World} -proc ps7_cortexa9_0 -hwproject
hw0 -os standalone
projects –build
exec bootgen -arch zynq -image output.bif -w -o BOOT.bin
exec program flash -f /tmp/wrk/BOOT.bin -flash type qspi single
-blank check -verify -cable \
type xilinx_tcf url tcp:localhost:3121
```
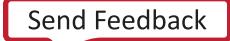

<span id="page-100-0"></span>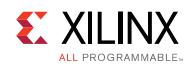

# **Debugging a Program Already Running on the Target**

Xilinx® System Debugger Command-line Interface (XSDB) can be used to debug a program which is already running on the target (for example, booting from flash). You need to connect to the target and set the symbol file for the program running on the target. This method can also be used to debug Linux kernel booting from flash. For best results, the code running on the target should be compiled with debug information.

Below is an example of debugging a program already running on the target. For demo purpose, the program has been stopped at main(), before this example session.

```
# Connect to hw_server
xsdb% conn -url TCP:xhdbfarmc7:3121
tcfchan#0
xsdb% Info: ARM Cortex-A9 MPCore #0 (target 2) Stopped at 0x1005a4
(Hardware Breakpoint)
xsdb% Info: ARM Cortex-A9 MPCore #1 (target 3) Stopped at 0xfffffe18
(Suspended)
# Select the target on which the program is running and specify the
symbol file using the
# memmap command
xsdb% targets 2
xsdb% memmap -file dhrystone/Debug/dhrystone.elf
# Once the symbol file is specified, the debugger maps the code on the
target to the symbol
# file. bt command can be used to see the back trace. Further debug is
possible, as shown in
# the first example
xsdb% bt
   0 0x1005a4 main(): ../src/dhry_1.c, line 79
   1 0x1022d8 _start()+88
   2 unknown-pc
```
<span id="page-101-0"></span>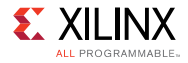

# **Debugging Applications on Zynq UltraScale+ MPSoC**

**NOTE:** *For simplicity, this help page assumes that Zynq® UltraScale+™ MPSoC boots up in JTAG bootmode. The flow described here can be applied to other bootmodes too, with minor changes.*

When Zynq® UltraScale+™ MPSoC boots up JTAG bootmode, all the A53 and R5 cores are held in reset. You must clear resets on each core, before debugging on these cores. 'rst' command in XSCT can be used to clear the resets. 'rst -processor' clears reset on an individual processor core. 'rst -cores' clears resets on all the processor cores in the group (APU or RPU), of which the current target is a child. For example, when A53 #0 is the current target, rst cores clears resets on all the A53 cores in APU.

Below is an example XSCT session that demonstrates standalone application debug on A53 #0 core on Zynq UltraScale+ MPSoC.

**NOTE:** *Similar steps can be used for debugging applications on R5 cores and also on A53 cores in 32 bit mode. However, the A53 cores must be put in 32 bit mode, before debugging the applications. This should be done after POR and before the A53 resets are cleared.*

```
#connect to remote hw server by specifying its url.
If the hardware is connected to a local machine,-url option and the <url>
are not needed. connect command returns the channel ID of the connection
xsdb% connect -url TCP:xhdbfarmc7:3121
tcfchan#0
# List available targets and select a target through its id.
The targets are assigned IDs as they are discovered on the Jtag chain,
so the IDs can change from session to session.
For non-interactive usage, -filter option can be used to select a target,
instead of selecting the target through its ID
xsdb% targets
  1 PS TAP
    2 PMU
       3 MicroBlaze PMU (Sleeping. No clock)
    4 PL
  5 PSU
     6 RPU (Reset)
       7 Cortex-R5 #0 (RPU Reset)
       8 Cortex-R5 #1 (RPU Reset)
     9 APU (L2 Cache Reset)
      10 Cortex-A53 #0 (APU Reset)
       11 Cortex-A53 #1 (APU Reset)
       12 Cortex-A53 #2 (APU Reset)
      13 Cortex-A53 #3 (APU Reset)
xsdb% targets 5
# Configure the FPGA. When the active target is not a FPGA device,
the first FPGA device is configured
xsdb% fpga ZCU102_HwPlatform/design_1_wrapper.bit
```
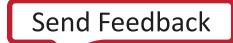

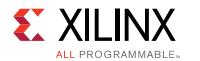

100% 36MB 1.8MB/s 00:24 # Source the psu init.tcl script and run psu init command to initialize PS xsdb% source ZCU102\_HwPlatform/psu\_init.tcl xsdb% psu\_init # PS-PL power isolation must be removed and PL reset must be toggled, before the PL address space can be accessed # Some delay is needed between these steps xsdb% after 1000 xsdb% psu\_ps\_pl\_isolation\_removal xsdb% after 1000 xsdb% psu\_ps\_pl\_reset\_config # Select A53 #0 and clear its reset # To debug 32 bit applications on A53, A53 core must be configured to boot in 32 bit mode, before the resets are cleared # 32 bit mode can be enabled through CONFIG 0 register in APU module. See ZynqMP TRM for details about this register xsdb% targets 10 xsdb% rst -processor # Download the application program xsdb% dow dhrystone/Debug/dhrystone.elf Downloading Program -- dhrystone/Debug/dhrystone.elf section, .text: 0xfffc0000 - 0xfffd52c3 section, .init: 0xfffd5300 - 0xfffd5333 section, .fini: 0xfffd5340 - 0xfffd5373 section, .note.gnu.build-id: 0xfffd5374 - 0xfffd5397 section, .rodata: 0xfffd5398 - 0xfffd6007 section, .rodata1: 0xfffd6008 - 0xfffd603f section, .data: 0xfffd6040 - 0xfffd71ff section, .eh frame: 0xfffd7200 - 0xfffd7203 section, .mmu tbl0: 0xfffd8000 - 0xfffd800f section, .mmu tbl1: 0xfffd9000 - 0xfffdafff section, .mmu tbl2: 0xfffdb000 - 0xfffdefff section, .init array: 0xfffdf000 - 0xfffdf007 section, .fini array: 0xfffdf008 - 0xfffdf047 section, .sdata: 0xfffdf048 - 0xfffdf07f section, .bss: 0xfffdf080 - 0xfffe197f section, .heap: 0xfffe1980 - 0xfffe397f section, .stack: 0xfffe3980 - 0xfffe697f 100% 0MB 0.4MB/s 00:00 Setting PC to Program Start Address 0xfffc0000 Successfully downloaded dhrystone/Debug/dhrystone.elf # Set a breakpoint at main() xsdb% bpadd -addr &main 0

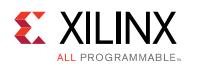

```
# Resume the processor core
xsdb% con
# Info message is displayed when the core hits the breakpoint
Info: Cortex-A53 #0 (target 10) Running
xsdb% Info: Cortex-A53 #0 (target 10) Stopped at 0xfffc0d5c (Breakpoint)
# Registers can be viewed when the core is stopped
xsdb% rrd
 r0: 0000000000000000 r1: 0000000000000000 r2: 0000000000000000
 r3: 0000000000000004 r4: 000000000000000f r5: 00000000ffffffff
  r6: 000000000000001c r7: 0000000000000002 r8: 00000000ffffffff
  r9: 0000000000000000 r10: 0000000000000000 r11: 0000000000000000
r12: 0000000000000000 r13: 0000000000000000 r14: 0000000000000000
r15: 0000000000000000 r16: 0000000000000000 r17: 0000000000000000
 r18: 0000000000000000 r19: 0000000000000000 r20: 0000000000000000
 r21: 0000000000000000 r22: 0000000000000000 r23: 0000000000000000
r24: 0000000000000000 r25: 0000000000000000 r26: 0000000000000000
r27: 0000000000000000 r28: 0000000000000000 r29: 0000000000000000
r30: 00000000fffc1f4c sp: 00000000fffe5980 pc: 00000000fffc0d5c
cpsr: 600002cd vfp sys
# Local variables can be viewed
xsdb% locals
Int_1_Loc : 1113232
Int_2_Loc : 30
Int 3 Loc : 0
Ch_Index : 0
Enum Loc : 0
Str 1 Loc : char<sup>[31]</sup>
Str 2 Loc : char[31]
Run Index : 1061232
Number Of Runs : 2
# Local variable value can be modified
xsdb% locals Number_Of_Runs 100
xsdb% locals Number_Of_Runs
Number Of Runs : 100
# Global variables and be displayed, and its value can be modified
xsdb% print Int_Glob
Int Glob : 0
xsdb% print -set Int_Glob 23
xsdb% print Int_Glob
Int Glob : 23
# Expressions can be evaluated and its value can be displayed
xsdb% print Int Glob + 1 * 2
Int Glob + 1 * 2 : 25
# Step over a line of source code
xsdb% nxt
Info: Cortex-A53 #0 (target 10) Stopped at 0xfffc0d64 (Step)
# View stack trace
xsdb% bt
```
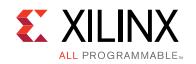

```
0 0xfffc0d64 main()+8: ../src/dhry_1.c, line 79
1 0xfffc1f4c _startup()+84: xil-crt0.S, line 110
```
# <span id="page-104-0"></span>**Modifying BSP Settings**

Below is an example XSCT session that demonstrates building a Hello World application to target the MicroBlaze™ processor. The STDIN & STDOUT OS parameters are changed to use the MDM 0.

**NOTE:** *Once the BSP settings are changed, it is necessary to update the mss & regenerate the BSP sources to reflect the BSP changes in the source file before compiling.*

```
setws /tmp/wrk/workspace
createhw -name hw0 -hwspec /tmp/wrk/system mb.hdf
createapp –name hello –app {Hello World} –proc microblaze_0 –hwproject
hw0 –os standalone
configbsp -bsp hello_bsp stdin mdm_0
configbsp –bsp hello_bsp stdout mdm_0
updatemss -mss hello_bsp/system.mss
regenbsp -bsp hello_bsp
projects –build
```
## <span id="page-104-1"></span>**Performing Standalone Application Debug**

Xilinx® System Command-line Tool (XSCT) can be used to debug standalone applications on one or more processor cores simultaneously. The first step involved in debugging is to connect to hw\_server and select a debug target. You can now reset the system/processor core, initialize the PS if needed, program the FPGA, download an elf, set breakpoints, run the program, examine the stack trace, view local/global variables.

Below is an example XSCT session that demonstrates standalone application debug on Zynq® - 7000 AP SoC. Comments begin with #.

```
#connect to remote hw server by specifying its url.
#If the hardware is connected to a local machine,-url option and the
\langle \text{unl}\rangle#are not needed. connect command returns the channel ID of the connection
xsct% connect -url TCP:xhdbfarmc7:3121 tcfchan#0
# List available targets and select a target through its id.
#The targets are assigned IDs as they are discovered on the Jtag chain,
#so the IDs can change from session to session.
#For non-interactive usage, -filter option can be used to select a
target,
#instead of selecting the target through its ID
xsct% targets
```
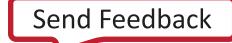

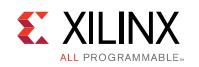

```
1 APU
    2 ARM Cortex-A9 MPCore #0 (Running)
    3 ARM Cortex-A9 MPCore #1 (Running)
  4 xc7z020
xsct% targets 2
# Reset the system before initializing the PS and configuring the FPGA
xsct% rst
# Info messages are displayed when the status of a core changes
Info: ARM Cortex-A9 MPCore #0 (target 2) Stopped at 0xfffffe1c (Suspended)
Info: ARM Cortex-A9 MPCore #1 (target 3) Stopped at 0xfffffe18 (Suspended)
# Configure the FPGA. When the active target is not a FPGA device,
#the first FPGA device is configured
xsct% fpga ZC702_HwPlatform/design_1_wrapper.bit
100% 3MB 1.8MB/s 00:02
# Run loadhw command to make the debugger aware of the processor cores'
memory map
xsct% loadhw ZC702_HwPlatform/system.hdf
design_1_wrapper
# Source the ps7 init.tcl script and run ps7 init and ps7 post config
commands
xsct% source ZC702_HwPlatform/ps7_init.tcl
xsct% ps7_init
xsct% ps7_post_config
# Download the application program
xsct% dow dhrystone/Debug/dhrystone.elf
Downloading Program -- dhrystone/Debug/dhrystone.elf
    section, .text: 0x00100000 - 0x001037f3
    section, .init: 0x001037f4 - 0x0010380b
    section, .fini: 0x0010380c - 0x00103823
    section, .rodata: 0x00103824 - 0x00103e67
    section, .data: 0x00103e68 - 0x001042db
    section, .eh frame: 0x001042dc - 0x0010434f
    section, .mmu_tbl: 0x00108000 - 0x0010bfff
    section, .init array: 0x0010c000 - 0x0010c007
    section, .fini array: 0x0010c008 - 0x0010c00b
    section, .bss: 0x0010c00c - 0x0010e897
    section, .heap: 0x0010e898 - 0x0010ec9f
    section, .stack: 0x0010eca0 - 0x0011149f
100% 0MB 0.3MB/s 00:00
Setting PC to Program Start Address 0x00100000
Successfully downloaded dhrystone/Debug/dhrystone.elf
# Set a breakpoint at main()
xsct% bpadd -addr &main
\Omega# Resume the processor core
xsct% con
```
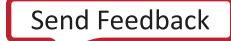

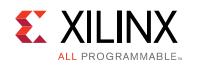

# Info message is displayed when the core hits the breakpoint xsct% Info: ARM Cortex-A9 MPCore #0 (target 2) Stopped at 0x1005a4 (Breakpoint) # Registers can be viewed when the core is stopped xsct% rrd r0: 00000000 r1: 00000000 r2: 0010e898 r3: 001042dc r4: 00000003 r5: 0000001e r6: 0000ffff r7: f8f00000 r8: 00000000 r9: ffffffff r10: 00000000 r11: 00000000 r12: 0010fc90 sp: 0010fca0 lr: 001022d8 pc: 001005a4 cpsr: 600000df usr fiq irq abt und und svc mon vfp cp15 Jazelle # Memory contents can be displayed xsct% mrd 0xe000d000 E000D000: 800A0000 # Local variables can be viewed xsct% locals Int 1 Loc : 1113232 Int 2 Loc : 30 Int 3 Loc : 0 Ch\_Index : 0 Enum\_Loc : 0 Str 1 Loc : char[31] Str<sub>\_2</sub>\_Loc : char[31] Run\_Index : 1061232 Number Of Runs : 2 # Local variable value can be modified xsct% locals Number\_Of\_Runs 100 xsct% locals Number\_Of\_Runs Number\_Of\_Runs : 100 # Global variables and be displayed, and its value can be modified xsct% print Int\_Glob Int Glob : 0 xsct% print -set Int\_Glob 23 xsct% print Int\_Glob Int Glob : 23 # Expressions can be evaluated and its value can be displayed xsct% print Int Glob + 1 \* 2 Int Glob + 1 \* 2 : 25 # Step over a line of source code xsct% nxt Info: ARM Cortex-A9 MPCore #0 (target 2) Stopped at 0x1005b0 (Step) # View stack trace xsct% bt 0 0x1005b0 main()+12: ../src/dhry 1.c, line 91 1 0x1022d8 \_start()+88 2 unknown-pc

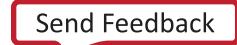

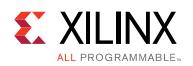

```
# Set a breakpoint at exit and resume execution
xsct% bpadd -addr &exit
1
xsct% con
Info: ARM Cortex-A9 MPCore #0 (target 2) Running
xsct% Info: ARM Cortex-A9 MPCore #0 (target 2) Stopped at 0x103094
(Breakpoint)
xsct% bt
   0 0x103094 exit()
   1 0x1022e0 _start()+96
    2 unknown-pc
```
While a program is running on  $A_9$  #0, you can download another elf onto  $A_9$  #1 and debug it, using similar steps. Note that, it is not necessary to re-connect to the hw\_server, initialize the PS or configure the FPGA in such cases. You can just select  $A9 \#1$  target and download the elf and continue with further debug.

## **Generating SVF Files**

Serial Vector Format (SVF) is an industry standard file format that is used to describe JTAG chain operations in a compact, portable fashion. Below is a example SVF script:

```
# Reset values of respective cores
set core 0
set apu reset a53 {0x380e 0x340d 0x2c0b 0x1c07}
# Generate SVF file for linking DAP to the JTAG chain
# Next 2 steps are required only for Rev2.0 silicon and above.
svf config -scan-chain {0x14738093 12 0x5ba00477 4
} -device-index 1 -linkdap -out "dapcon.svf"
svf generate
# Configure the SVF generation
svf config -scan-chain {0x14738093 12 0x5ba00477 4
} -device-index 1 -cpu-index $core -delay 10 -out "fsbl_hello.svf"
# Record writing of bootloop and release of A53 core from reset
svf mwr 0xffff0000 0x14000000
svf mwr 0xfd1a0104 [lindex $apu_reset_a53 $core]
# Record stopping the core
svf stop
# Record downloading FSBL
svf dow "fsbl.elf"
# Record executing FSBL
svf con
svf delay 100000
# Record some delay and then stopping the core
svf stop
# Record downloading the application
svf dow "hello.elf"
# Record executing application
svf con
# Generate SVF
svf generate
```
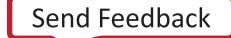
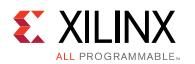

**NOTE:** *SVF files can only be recorded using XSCT. You can use any standard SVF player to play the SVF file.*

To play a SVF file in Vivado® Hardware manager, connect to a target and use the following TCL command to play the file on the selected target.

```
execute hw svf <*.svf file>
```
### **Running an Application in Non-Interactive Mode**

Xilinx® System Debugger Command-line Interface (XSDB) provides a scriptable interface to run applications in non-interactive mode. To run the program in previous example using a script, create a tcl script (and name it as, for example,  $test.tcl$ ) with the following commands. The script can be run by passing it as a launch argument to xsdb.

```
connect -url TCP:xhdbfarmc7:3121
# Select the target whose name starts with ARM and ends with #0.
# On Zynq, this selects "ARM Cortex-A9 MPCore #0"
targets -set -filter {name = ~"ARN* #0"}
rst
fpga ZC702_HwPlatform/design_1_wrapper.bit
loadhw ZC702_HwPlatform/system.hdf
source ZC702 HwPlatform/ps7 init.tcl
ps7_init
ps7_post_config
dow dhrystone/Debug/dhrystone.elf
# Set a breakpoint at exit
bpadd -addr &exit
# Resume execution and block until the core stops (due to breakpoint)
# or a timeout of 5 sec is reached
con -block -timeout 5
```
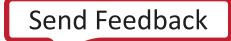

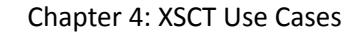

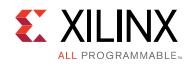

### **Running Tcl Scripts**

You can create Tcl scripts with XSCT commands and run them in an interactive or noninteractive mode. In the interactive mode, you can source the script at XSCT prompt. For example:

```
xsct% source xsct_script.tcl
```
In the non-interactive mode, you can run the script by specifying the script as a launch argument. Arguments to the script can follow the script name. For example:

```
$ xsct xsct script.tcl [args]
```
The script below provides a usage example of XSCT. This script creates and builds an application, connects to a remote hw\_server, initializes the Zynq® PS connected to remote host, downloads and executes the application on the target. These commands can be either scripted or run interactively.

```
# Set SDK workspace
setws /tmp/workspace
# Create a HW project
createhw -name hw1 -hwspec /tmp/system.hdf
# Create a BSP project
createbsp -name bsp1 -hwproject hw1 -proc ps7_cortexa9_0 -os standalone
# Create application project
createapp -name hello -hwproject hw1 -bsp bsp1 -proc ps7_cortexa9_0 -os
standalone \
-lang C -app {Hello World}
# Build all projects
projects -build
# Connect to a remote hw_server
connect -host raptor-host
# Select a target
targets -set -nocase -filter {name = ~ "ARM* #0}
# System Reset
rst -system
# PS7 initialization
namespace eval xsdb {source /tmp/workspace/hw1/ps7_init.tcl; ps7_init}
# Download the elf
dow /tmp/workspace/hello/Debug/hello.elf
# Insert a breakpoint @ main
bpadd -addr &main
# Continue execution until the target is suspended
con -block -timeout 500
# Print the target registers
puts [rrd]
# Resume the target
con
```
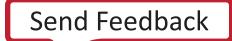

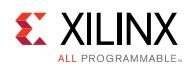

## **Switching Between XSCT and Xilinx SDK Development Environment**

Below is an example XSCT session that demonstrates creating two applications using XSCT and modifying the BSP settings. After the execution, launch the Xilinx® SDK development environment and select the workspace created using XSCT, to view the updates.

**NOTE:** *The workspace created in XSCT can be used from Xilinx SDK. However, at a time, only one instance of the tool can use the workspace.*

```
setws /tmp/wrk/workspace
createhw –name hw0 –hwspec /tmp/wrk/system.hdf
createbsp -name bsp0 -proc ps7_cortexa9_0 -hwproject hw0 -os standalone
createapp -name hello0 -app {Hello World} -proc ps7_cortexa9_0 -hwproject
hw0 -bsp bsp0 -os standalone
createapp -name fsbl0 -app {Zynq FSBL} -proc ps7_cortexa9_0 -hwproject
hw0 -bsp bsp0 -os standalone
projects –build
```
### **Using JTAG UART**

Xilinx® System Debugger Command-line Interface (XSDB) supports virtual UART through Jtag, which is useful when the physical Uart does not exist or is non-functional. To use Jtag UART, the SW application should be modified to redirect STDIO to the Jtag UART. Xilinx SDK provides a CoreSight driver to support redirecting of STDIO to virtual Uart, on ARM based designs. For MB designs, the uartlite driver can be used. To use the virtual Uart driver, open board support settings in Xilinx SDK and can change STDIN / STDOUT to coresight/mdm.

XSDB supports virtual UART through two commands.

- jtagterminal Start/Stop Jtag based hyper-terminal. This command opens a new terminal window for STDIO. The text input from this terminal will be sent to STDIN and any output from STDOUT will be displayed on this terminal.
- readjtaguart Start/Stop reading from Jtag Uart. This command starts polling STDOUT for output and displays in on XSDB terminal or redirects it to a file.

Below is an example XSCT session that demonstrates how to use a JTAG terminal for STDIO.

```
connect
source ps7_init.tcl
targets -set -filter {name =~"APU"}
loadhw system.hdf
stop
ps7_init
targets -set -nocase -filter {name =~ "ARM*#0"}
rst –processor
dow <app>.elf
jtagterminal
```
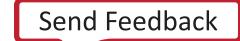

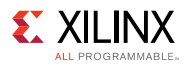

con jtagterminal -stop #after you are done

Below is an example XSCT session that demonstrates how to use the XSCT console as STDOUT for JTAG UART.

```
connect
source ps7_init.tcl
targets -set -filter {name =~"APU"}
loadhw system.hdf
stop
ps7_init
targets -set -nocase -filter {name =~ "ARM*#0"}
rst –processor
dow <app>.elf
readjtaguart
con
readjtaguart -stop #after you are done
```
Below is an example XSCT session that demonstrates how to redirect the STDOUT from JTAG UART to a file.

```
connect
source ps7_init.tcl
targets -set -filter {name =~"APU"}
loadhw system.hdf
stop
ps7_init
targets -set -nocase -filter {name =~ "ARM*#0"}
rst –processor
dow <app>.elf
set fp [open uart.log w]
readjtaguart -handle $fp
con
readjtaguart -stop #after you are done
```
### **Working with Libraries**

Below is an example XSCT session that demonstrates creating a normal BSP and add XILFFS and XILRSA libraries to the BSP. Create a FSBL application thereafter.

**NOTE:** *Normal BSP do not contain any libraries.*

```
setws /tmp/wrk/workspace
createhw –name hw0 –hwspec /tmp/wrk/system.hdf
createbsp -name bsp0 -proc ps7 cortexa9 0 -hwproject hw0 -os standalone
setlib -lib xilffs
setlib -lib xilrsa
updatemss -mss bsp0/system.mss
regenbsp -bsp bsp0
createapp -name fsbl0 -app {Zynq FSBL} -proc ps7_cortexa9_0 -bsp bsp0
```
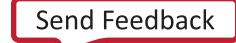

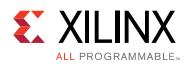

-hwproject hw0 -os standalone projects –build

Changing the OS version.

setosversion -ver 5.2

Assigning a driver to an IP.

```
setdriver -ip ps7_uart_1 -driver generic
```
Removing a library (removes xilrsa library from BSP).

removelib -lib xilrsa

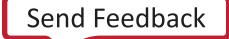

*Appendix A*

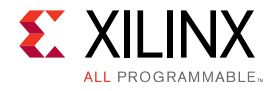

# **Additional Resources and Legal Notices**

### **Xilinx Resources**

For support resources such as Answers, Documentation, Downloads, and Forums, see [Xilinx](http://www.xilinx.com/support.html) [Support](http://www.xilinx.com/support.html).

### **Solution Centers**

See the [Xilinx Solution Centers](http://www.xilinx.com/support/solcenters.htm) for support on devices, software tools, and intellectual property at all stages of the design cycle. Topics include design assistance, advisories, and troubleshooting tips

### **Please Read: Important Legal Notices**

The information disclosed to you hereunder (the "Materials") is provided solely for the selection and use of Xilinx products. To the maximum extent permitted by applicable law: (1) Materials are made available "AS IS" and with all faults, Xilinx hereby DISCLAIMS ALL WARRANTIES AND CONDITIONS, EXPRESS, IMPLIED, OR STATUTORY, INCLUDING BUT NOT LIMITED TO WARRANTIES OF MERCHANTABILITY, NON-INFRINGEMENT, OR FITNESS FOR ANY PARTICULAR PURPOSE; and (2) Xilinx shall not be liable (whether in contract or tort, including negligence, or under any other theory of liability) for any loss or damage of any kind or nature related to, arising under, or in connection with, the Materials (including your use of the Materials), including for any direct, indirect, special, incidental, or consequential loss or damage (including loss of data, profits, goodwill, or any type of loss or damage suffered as a result of any action brought by a third party) even if such damage or loss was reasonably foreseeable or Xilinx had been advised of the possibility of the same. Xilinx assumes no obligation to correct any errors contained in the Materials or to notify you of updates to the Materials or to product specifications. You may not reproduce, modify, distribute, or publicly display the Materials without prior written consent. Certain products are subject to the terms and conditions of Xilinx's limited warranty, please refer to Xilinx's Terms of Sale which can be viewed at [www.xilinx.com/legal.htm#tos](http://www.xilinx.com/legal.htm#tos); IP cores may be subject to warranty and support terms contained in a license issued to you by Xilinx. Xilinx products are not designed or intended to be fail-safe or for use in any application requiring fail-safe performance; you assume sole risk and liability for use of Xilinx products in such critical applications, please refer to Xilinx's Terms of Sale which can be viewed at [www.xilinx.com/legal.htm#tos.](http://www.xilinx.com/legal.htm#tos)

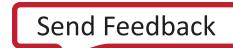

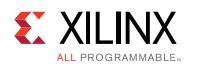

#### **AUTOMOTIVE APPLICATIONS DISCLAIMER**

AUTOMOTIVE PRODUCTS (IDENTIFIED AS "XA" IN THE PART NUMBER) ARE NOT WARRANTED FOR USE IN THE DEPLOYMENT OF AIRBAGS OR FOR USE IN APPLICATIONS THAT AFFECT CONTROL OF A VEHICLE ("SAFETY APPLICATION") UNLESS THERE IS A SAFETY CONCEPT OR REDUNDANCY FEATURE CONSISTENT WITH THE ISO 26262 AUTOMOTIVE SAFETY STANDARD ("SAFETY DESIGN"). CUSTOMER SHALL, PRIOR TO USING OR DISTRIBUTING ANY SYSTEMS THAT INCORPORATE PRODUCTS, THOROUGHLY TEST SUCH SYSTEMS FOR SAFETY PURPOSES. USE OF PRODUCTS IN A SAFETY APPLICATION WITHOUT A SAFETY DESIGN IS FULLY AT THE RISK OF CUSTOMER, SUBJECT ONLY TO APPLICABLE LAWS AND REGULATIONS GOVERNING LIMITATIONS ON PRODUCT LIABILITY.

© Copyright 2016-2017 Xilinx, Inc. Xilinx, the Xilinx logo, Artix, ISE, Kintex, Spartan, Virtex, Vivado, Zynq, and other designated brands included herein are trademarks of Xilinx in the United States and other countries. All other trademarks are the property of their respective owners.

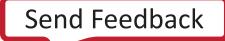